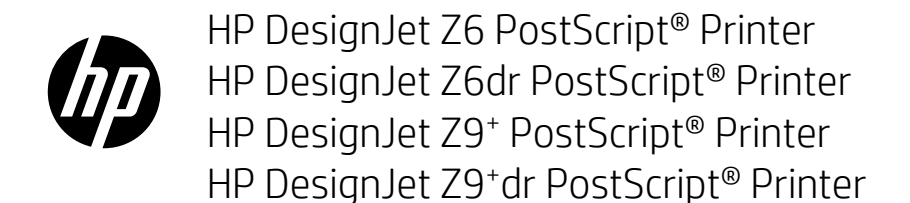

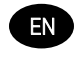

HP DesignJet Z6 and Z9<sup>+</sup> Printer Series Introductory Information

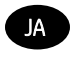

HP DesignJet Z6 および Z9<sup>+</sup>プリンタ シリーズ 基本情報

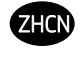

HP DesignJet Z6/Z9<sup>+</sup> 系列打印机 介绍性信息

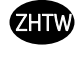

HP DesignJet Z6/Z9<sup>+</sup> 印表機系列 資訊導引

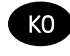

HP DesignJet Z6/Z9<sup>+</sup> 프린터 시리즈 기본 정보

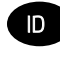

Seri Printer HP DesignJet Z6/Z9<sup>+</sup> Informasi Pendahuluan

## HP DesignJet Z6 PostScript Printer, HP DesignJet Z6dr PostScript Printer, HP DesignJet Z9+ PostScript Printer, and HP DesignJet Z9+ dr PostScript Printer

Introductory Information

## What is it?

Your printer is a pigmented ink color printer and covers a wide range of applications, from POP posters, technical drawings, and GIS maps, to impressive fine art reproductions.

- Compatible with HP Click printing software: see http://www.hp.com/go/designietclick.
- Compatible with the HP Applications Center: see<http://www.hpapplicationcenter.com>.
- Improved performance with the Adobe PostScript®/PDF Print Engine

You can download the software for your printer from:

- HP DesignJet Z6: <http://www.hp.com/go/Z6/drivers>
- HP DesignJet Z9\*: <u><http://www.hp.com/go/Z9/drivers></u>

This introductory document includes legal notices, safety precautions, front-panel main features, printer specifications, and declaration of conformity.

## Resources

You can download the user guide for your printer from:

■ HP DesignJet Z6: https://www.hp.com/go/DesignJetZ6dr44in/manuals

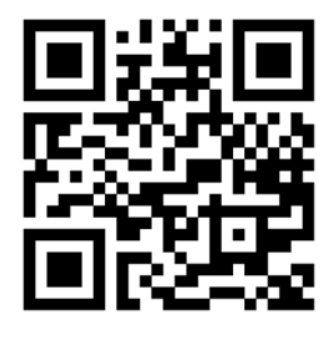

■ HP DesignJet Z9<sup>+</sup>: https://www.hp.com/go/DesignJetZ944in/manuals

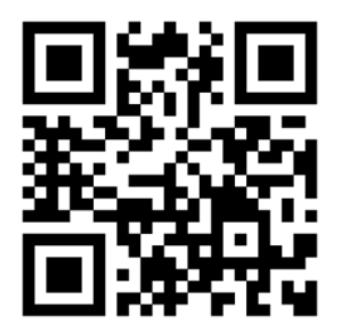

Further information is available from:

- HP DesignJet Z6: <http://www.hp.com/go/Z6/support>
- HP DesignJet Z9<sup>.</sup>: <u><http://www.hp.com/go/Z9/support></u>

You can find videos about how to use the printer at:

- <http://www.hp.com/supportvideos>
- <http://www.youtube.com/HPPrinterSupport>

## Legal notices

© Copyright 2017 HP Development Company, L.P.

The information contained herein is subject to change without notice. The only warranties for HP products and services are set forth in the express warranty statement accompanying such products and services. Nothing herein should be construed as constituting an additional warranty. HP shall not be liable for technical or editorial errors or omissions contained herein.

For some countries/regions a printed HP Limited Warranty is provided in the box. In countries/regions where the warranty is not provided in printed format, you may request a printed copy from [http://www.hp.com/go/](http://www.hp.com/go/orderdocuments) [orderdocuments.](http://www.hp.com/go/orderdocuments) You can find the Declaration of Conformity by searching for BCLAA-1702 at [http://www.hp.eu/](http://www.hp.eu/certificates) certifi[cates.](http://www.hp.eu/certificates)

PostScript is a trademark of Adobe Systems Incorporated.

#### Safety precautions

Before using your printer, read, understand, and follow these safety precautions, and your local Environmental, Health, and Safety regulations.

This equipment is not suitable for use in locations where children are likely to be present.

For any maintenance or part replacement, follow the instructions provided in HP documentation to minimize safety risks and to avoid damaging the printer.

#### General safety guidelines

There are no operator-serviceable parts inside the printer except those covered by HP's Customer Self Repair program (see [http://www.hp.com/go/selfrepair\)](http://www.hp.com/go/selfrepair). Refer servicing of other parts to qualified service personnel.

Turn off the printer and call your service representative in any of the following cases:

- The power cord or plug is damaged.
- The printer has been damaged by an impact.
- There is any mechanical or enclosure damage.
- **Liquid has entered the printer.**
- There is smoke or an unusual smell coming from the printer.
- The printer has been dropped.
- The printer is not operating normally.

Turn off the printer in either of the following cases:

- During a thunderstorm
- During a power failure

Take special care with zones marked with warning labels.

Ventilation measures for your location, whether office, copy room, or printer room, should meet local environmental health and safety (EHS) guidelines and regulations.

#### Electrical shock hazard

WARNING! The internal circuits of the built-in power supplies and power inlet operate at hazardous voltages capable of causing death or serious personal injury.

Unplug the printer's power cord before servicing the printer.

The printer requires a building installation circuit breaker, which must meet the requirements of the printer and should be in accordance with the Electrical Code requirements of the local jurisdiction of the country in which the equipment is installed.

To avoid the risk of electric shock:

- The printer should be connected to earthed mains outlets only.
- Avoid overloading the printer's electrical outlet with multiple devices.
- Do not remove or open any closed system covers or plugs.
- Do not insert objects through slots in the printer.
- Take care not to trip over the cables when walking behind the printer.
- Insert the power cord securely and completely into the wall socket and printer inlet.
- Never handle the power cord with wet hands.

#### Fire hazard

To avoid the risk of fire, take the following precautions:

- The customer is responsible for meeting the printer's requirements and the Electrical Code requirements according to the local jurisdiction of the country where the printer is installed. Use the power supply voltage specified on the nameplate.
- Use only the power cord supplied by HP with the printer. Do not use a damaged power cord. Do not use the power cord with other products.
- Do not insert objects through slots in the printer
- Take care not to spill liquid on the printer. After cleaning, make sure all components are dry before using the printer again.
- Do not use aerosol products that contain flammable gases inside or around the printer. Do not operate the printer in an explosive atmosphere.
- Do not block or cover the openings of the printer.

#### Mechanical hazard

The printer has moving parts that could cause injury. To avoid personal injury, take the following precautions when working close to the printer.

- Keep your clothing and all parts of your body away from moving parts.
- Avoid wearing necklaces, bracelets, and other hanging objects.
- If your hair is long, try to secure it so that it will not fall into the printer.
- Take care that sleeves or gloves do not get caught in moving parts.
- Do not operate the printer with covers bypassed.
- If you need to replace the cutter assembly, remember that the cutter has a sharp cutting edge, and take care not to cut yourself.

ENWW

- Internal fan blades are hazardous moving parts. Disconnect the printer before servicing.
- Never insert your hands into the printer while it is printing, due to the moving parts inside.
- 4 HP DesignJet Z6 PostScript Printer, HP DesignJet Z6dr PostScript Printer, HP DesignJet Z9+ PostScript Printer, and HP DesignJet Z9+ dr PostScript Printer

#### Heavy paper hazard

Special care must be taken to avoid personal injury when handling heavy papers.

- Handling heavy paper rolls may require more than one person. Care must be taken to avoid back strain and/or injury.
- When handling heavy paper rolls, wear personal protective equipment, including boots and gloves.
- Follow your local Environmental Health and Safety regulations for handling heavy paper rolls.

#### Ink handling

HP recommends that you wear gloves when handling ink supplies.

#### Front panel

The front panel is a touch-sensitive screen with a graphical user interface. Jocated on the front right of the printer.

It gives you complete control of your printer: from the front panel, you can view information about the printer, change printer settings, monitor printer status, and perform tasks such as supplies replacement and calibrations. The front panel displays alerts (warning and error messages) when necessary.

Below the front panel is the power key, with which you can turn the printer on or off. The key is illuminated when the printer is on. It flashes when the printer is in sleep mode.

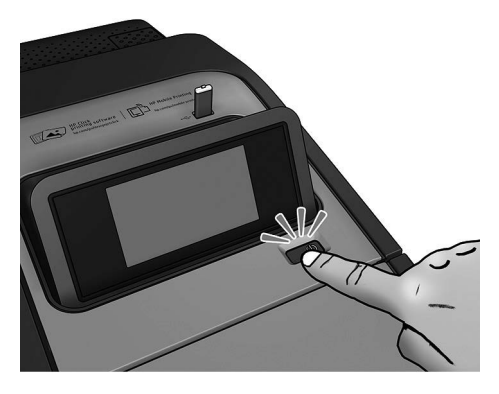

The all-apps page shows a list of all apps available in your printer, and the status of each of them:

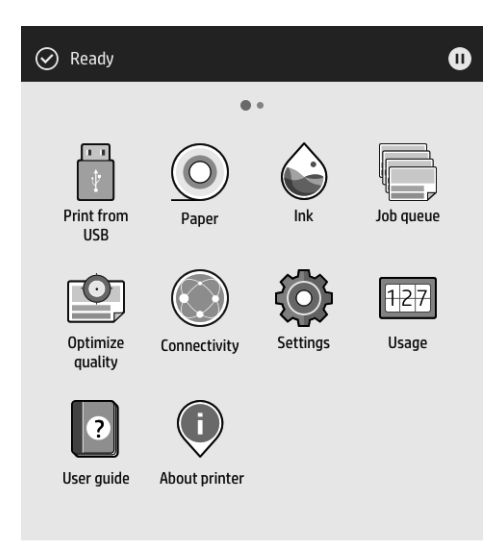

If you swipe left to the widget page, you can see at a glance the status of ink and paper supplies.

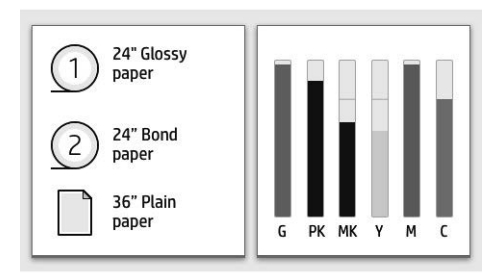

At the top of the all-apps page there is a dashboard that displays alerts related to the main functions of the printer. Swipe down the dashboard to access the Status Center.

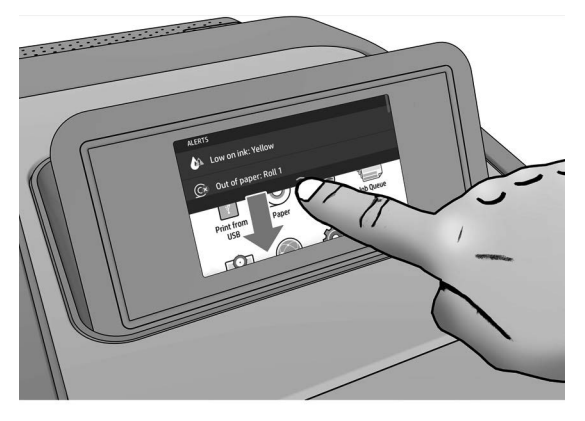

The front panel has a large central area to display dynamic information and icons. On the left side you can see three fixed icons at different times. Normally they are not all displayed at the same time.

#### Left fixed icons

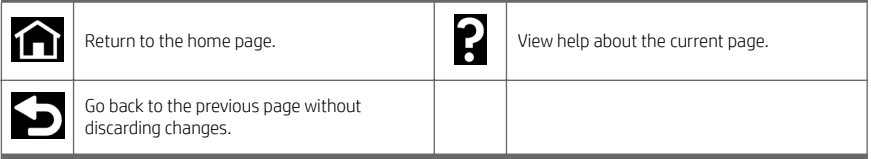

#### All-apps page dynamic icons

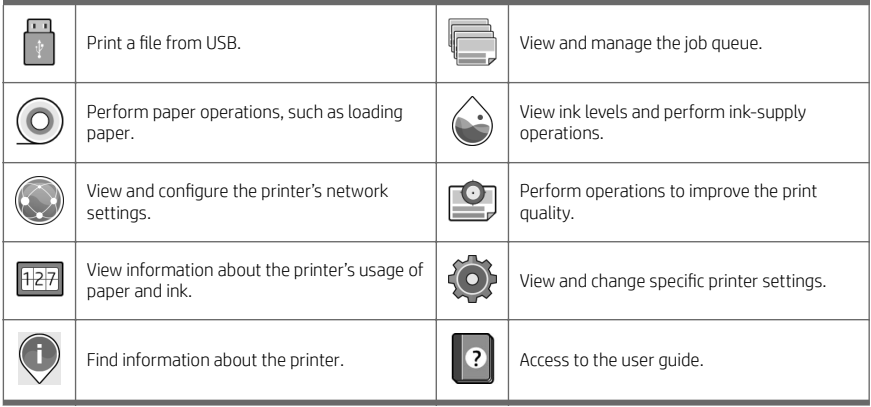

If the printer is left idle for some time, it goes into sleep mode and switches off the front-panel display.

To change the time that elapses before sleep mode, tap  $\bigcirc$ , then System > Power options > Printer sleep. You

can set a time between 5 and 240 minutes; the default time is 20 minutes. This time includes 5 minutes in dim mode.

The printer can be woken from sleep mode by the power button, by sending a print job, by opening a cover, or by tapping the front panel.

You can use the printer's auto-off feature to turn the printer off automatically. For example, setting it to 2 hours turns the printer off after 2 hours of inactivity. In this way, you can save more energy.

The auto-off feature is automatically disabled when the printer is connected to the network, to avoid inconveniencing network users. Auto-off can be re-enabled if required.

#### Front-panel error codes

The printer may occasionally display a system error, consisting of a numerical code of 12 digits followed by the recommended action that you should take.

In most cases you will be asked to restart the printer, because when the printer starts it can diagnose the issue better and may be able to fix it automatically. If the problem persists after restarting, you should contact your HP support representative and be ready to give the numerical code from the error message.

If the error message contains some other recommended action, follow the printer's instructions.

#### Mobile Printing

With HP Mobile Printing Solutions, you can print straight from your smartphone or tablet in just a few simple steps wherever you are, by using your mobile device OS or by sending an email message to your printer with a PDF, TIFF, or JPEG attachment.

- Apple iOS printing is enabled through AirPrint, which comes pre-installed in iOS devices.
- For Android printing, install the HP Print Service app from Google Play. If you have have already installed it, check that it is up to date. You can obtain the latest version from [https://play.google.com/store/apps/details?](https://play.google.com/store/apps/details?id=com.hp.android.printservice) [id=com.hp.android.printservice.](https://play.google.com/store/apps/details?id=com.hp.android.printservice)
- You can also download the HP Smart App to enhance your printing capabilities from a smartphone or tablet:
	- Latest iOS version from <https://itunes.apple.com/app/id469284907>
	- Latest Android version from<https://play.google.com/store/apps/details?id=com.hp.printercontrol>
- To enable email printing, ensure the service is enabled and retrieve the printer's email address from the front panel.

For more information, visit [http://www.hp.com/go/designjetmobility.](http://www.hp.com/go/designjetmobility)

#### Enable email printing

- 1. Make sure that your printer is correctly connected to the Internet.
- 2. At the front panel,  $\tan(\mathcal{O})$ , then **Services**.
	- If HP ePrint is enabled, the status and assigned printer email address will appear in the Connectivity application.
	- If HP ePrint is not enabled, tap  $\bullet$ , then Services > HP ePrint > HP ePrint connectivity > Enable.
- 3. This is an optional step: If you are the printer administrator, log in at HP Connected [\(http://www.hpconnected.com\)](http://www.hpconnected.com) to customize your printer's email address or manage the printer's security for remote printing.
- 8 HP DesignJet Z6 PostScript Printer, HP DesignJet Z6dr PostScript Printer, HP DesignJet Z9+ PostScript Printer, and HP DesignJet Z9+ dr PostScript Printer ENWW

For the latest information, support, and terms of use of HP Connected see <u><http://www.hpconnected.com></u> (check<br>your region's availability).

## Power specifications

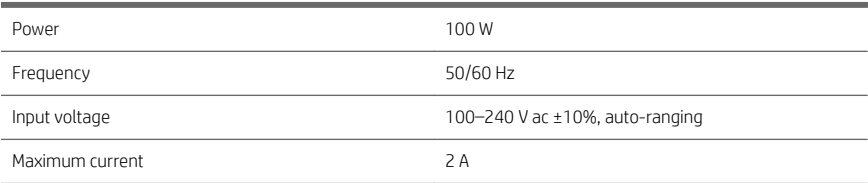

## Environmental specifications

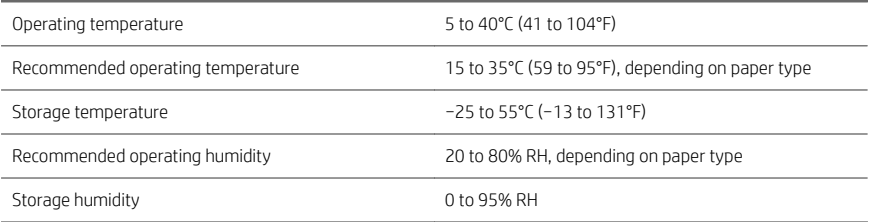

## Acoustic specifications

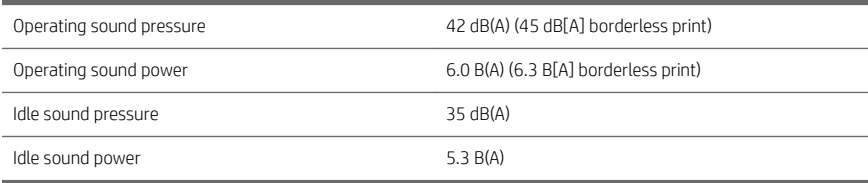

## Declaration of conformity

according to ISO/IEC 17050-1 and EN 17050-1

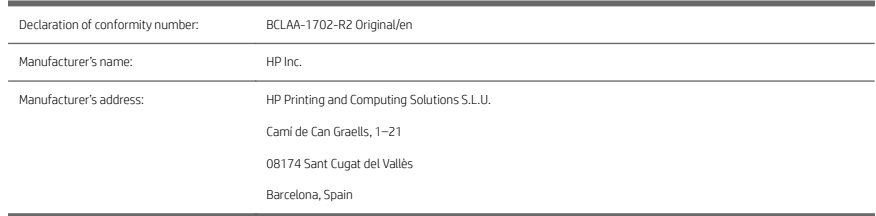

#### Declares, under its sole responsibility, that the product:

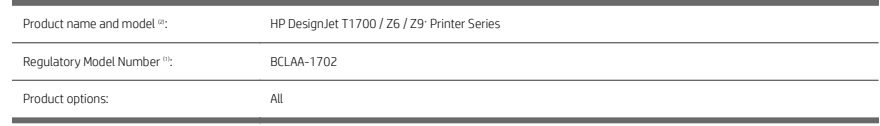

#### Conforms to the following product specifications and regulations:

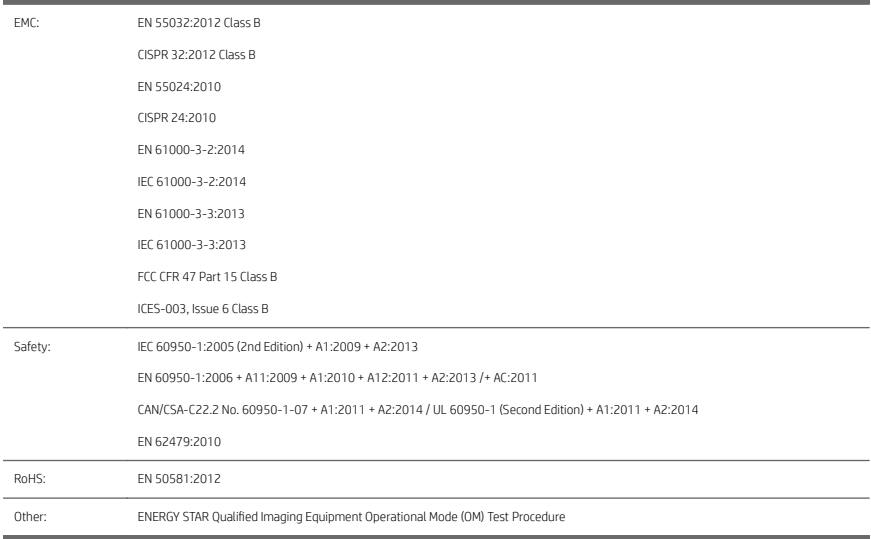

The product herewith complies with the requirements of the Low Voltage Directive 2014/35/EU, the EMC Directive 2014/30/EU, the RoHS Directive 2011/65/EU, and carries the  $\epsilon$  marking accordingly.

ENWW

10 HP DesignJet Z6 PostScript Printer, HP DesignJet Z6dr PostScript Printer, HP DesignJet Z9+ PostScript Printer, and HP DesignJet Z9+ dr PostScript Printer

This device complies with part 15 of the FCC Rules. Operation is subject to the following two conditions:(1) This device may not cause harmful interference, and (2) this device must accept any interference received, including interference that may cause undesired operation.

#### Additional information

- 1. The product is assigned a Regulatory Model Number which stays with the regulatory aspects of the design. The Regulatory Model Number is the main product identifier in the regulatory documentation and test reports; this number should not be confused with the marketing name or the product numbers.
- 2. This product was tested in a typical HP environment.

Dom

Jordi Gorchs, Manager Large Format Printing Division August 10, 2017

ENWW

# HP DesignJet Z6 PostScript プリンタ、HP DesignJet Z6dr PostScript プリンタ、HP DesignJet Z9+ PostScript プリンタ、および HP DesignJet Z9+ dr PostScript プリンタ

基本情報

概要

お使いのプリンタは顔料系インク使用のカラー プリンタであり、POP ポスター、技術図面、 および GIS マップや美しい芸術作品の複製などさまざまな応用例に対応しています。

- HP Click Printing ソフトウェア対応: <http://www.hp.com/go/designjetclick> を参照してくださ い。
- HP Applications Center 対応: <http://www.hpapplicationcenter.com> を参照してください。
- Adobe PostScript®/PDF 印刷エンジンでパフォーマンスを向上。

プリンタのソフトウェアは次の場所からダウンロードできます。

- HP DesignJet Z6: <http://www.hp.com/go/Z6/drivers>
- HP DesignJet Z9\*: <http://www.hp.com/go/Z9/drivers>

この基本ドキュメントには、法律に関する注記、安全に関する注意事項、フロントパネルの主 な機能、プリンタ仕様、および適合宣言が含まれています。

- プリンタのユーザー ガイドは次の場所からダウンロードできます。
- HP DesignJet Z6: https://www.hp.com/go/DesignJetZ6dr44in/manuals

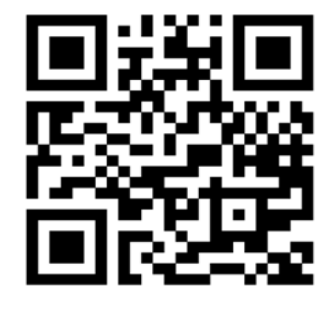

- 日本語
- HP DesignJet Z9<sup>+</sup>: https://www.hp.com/go/DesignJetZ944in/manuals

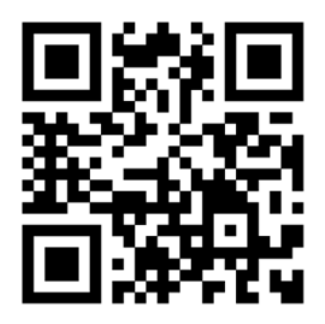

詳細情報は以下の場所から入手できます。

- HP DesignJet Z6: <http://www.hp.com/go/Z6/support>
- HP DesignJet Z9\*: <http://www.hp.com/go/Z9/support>

プリンタの使用方法についてのビデオは、以下の場所でご覧いただけます。

- <http://www.hp.com/supportvideos>
- <http://www.youtube.com/HPPrinterSupport>

#### 法律に関する注記

© Copyright 2017 HP Development Company, L.P.

ここに記載した内容は、予告なしに変更することがあります。 HP 製品およびサービスの保証は、該当す る製品およびサービスに付属する明示された保証書の記載内容に限られるものとします。 本書中のいか なる記載も、付加的な保証を構成するものとして解釈されないものとします。 弊社は、本書に含まれる 技術上または編集上の誤りおよび欠落について、一切責任を負うものではありません。

国または地域によっては、印刷された HP 限定保証書が同梱されています。 保証が印刷された用紙として 提供されていない国または地域では、<http://www.hp.com/go/orderdocuments> にアクセスしてコピーを請求 してください。 適合宣言は、[http://www.hp.eu/certi](http://www.hp.eu/certificates)ficates で BCLAA-1702 を検索して確認することができ ます。

PostScript は、Adobe Systems Incorporated の商標です。

#### 安全に関する注意事項

プリンタを使用する前に、以下の安全に関する注意事項と、地域の環境、健康、および安全規定を読ん で理解し、従ってください。

この装置は、子供が立ち入る可能性がある場所での使用に適していません。

保守または部品交換を行う場合は、安全上のリスクを抑え、プリンタの損傷を防ぐために HP のマニュア ルに記載されている手順に従ってください。

#### 一般的な安全に関するガイドライン

プリンタ内部には、HP のカスタマー セルフ リペア プログラムで取り扱う部品以外にオペレータが保守 をするような部品はありません[\(http://www.hp.com/go/selfrepair](http://www.hp.com/go/selfrepair) を参照)。 他の部品の保守作業について は、資格を有するサービス担当者に依頼してください。

以下のいずれかの場合は、プリンタの電源をオフにして、サービス担当者に連絡してください。

- 電源コードまたはプラグが損傷した。
- プリンタがなんらかの衝撃によって破損した。
- 機械的な破損またはエンクロージャの破損が発生している。
- プリンタに液体が入った。
- プリンタから煙が出る、または変な臭いがする。
- プリンタを落とした。
- プリンタが正常に動作しない。

以下の場合は、プリンタの電源をオフにしてください。

- 雷雨時
- 停電時

警告ラベルが付いている部分には特に注意してください。

オフィス、コピー室、印刷室のいずれであっても、換気方法は地域の環境衛生安全 (EHS) ガイドラインお よび規定を満たしている必要があります。

#### 感電の危険

 $\bigwedge$  警告 ! 内蔵雷源および雷源インレットの内部回路は 死亡または重大な人身事故につながる可能性のある 危険な電圧で動作します。

プリンタの保守作業前にプリンタの電源コードを抜いてください。

プリンタには建物に設置されたブレーカーが必要です。このブレーカーは、プリンタの要件を満たして いる必要があり、プリンタを設置する国の地域管轄の電気工事規定に従っている必要があります。

感電の恐れを防止するため、以下の点を守ってください。

- プリンタは、接地された電源コンセントのみに接続する必要があります。
- プリンタの電源コンセントに複数のデバイスを接続して、過負荷をかけないようにしてください。
- 閉じられたシステムのカバーや差し込み口を取り外したり開いたりしないでください。
- 異物をプリンタのスロットに差し込まないでください。
- プリンタの後ろを歩く際にケーブルにつまづかないように注意してください。
- 壁のコンセントとプリンタのソケットに、電源コードをしっかりと奥まで差し込みます。
- 濡れた手で電源コードを触らないでください。

#### 発火の危険

日本語

発火の恐れを防止するため、以下の注意事項に従ってください。

- プリンタがインストールされる国の法律に準拠したプリンタの要件および電気規則の要件を満た す責任は、顧客にあります。 製品プレートに示された電源電圧を使用してください。
- プリンタ付属の HP が提供する電源コード以外は使用しないでください。 破損した電源コードを 使用しないでください。 他の製品の電源コードを使用しないでください。
- 異物をプリンタのスロットに差し込まないでください。
- 液体がプリンタにこぼれないように注意してください。 清掃後、すべてのコンポーネントが乾い ていることを確認してからプリンタの使用を再開してください。
- 可燃性ガスを含むエアゾール製品を、プリンタの内部または周囲で使用しないでください。 爆発<br>\* 性ガスが大気中に存在する場合はプリンタを使用しないでください。
- プリンタの開口部を遮断したり、覆わないでください。

#### 機械的危険

プリンタには怪我の原因になる可能性のある可動部分があります。 怪我の防止のため、プリンタの近く で作業する場合は、以下の注意事項に従ってください。

- 衣服や身体を可動部分に近づけないようにしてください。
- ネックレス、ブレスレットなど、垂れ下がる物体の着用は避けてください。
- 髪が長い方は、頭髪がプリンタ内に落ちないように束ねてください。
- 袖や手袋が可動部分に巻き込まれないように注意してください。
- カバーがかかっている状態でプリンタを動作させないでください。
- カッター アセンブリを交換する必要がある場合は、鋭利なカッターの刃先に注意を払い、手など を切らないよう注意してください。
- 内部のファン ブレードは動く部品で危険です。 保守の前にプリンタの接続を解除してください。
- 内部に可動部品が含まれるため、印刷中のプリンタの内部に手を入れないようにしてください。
- 4 HP DesignJet Z6 PostScript プリンタ、HP DesignJet Z6dr PostScript プリンタ、HP DesignJet Z9+ PostScript プリンタ、および HP DesignJet Z9+ dr PostScript プリンタ

# 日本語

#### 重量のある用紙による危険

怪我を避けるため、重量のある用紙を扱う場合は特に注意が必要です。

- 重いロール紙を扱う際は、2人以上の人手が必要なことがあります。 背中に負担をかけたり痛めた りしないように注意してください。
- 重いロール紙を扱うときは、長靴や手袋などの保護用具を着用してください。
- 重いロール紙を扱う場合は、地域の環境、衛生、安全に関する規則に従ってください。

#### インクの取り扱い

インク サプライを扱う場合は、手袋の着用をお勧めします。

#### フロントパネル

フロントパネルはグラフィカル ユーザ インタ フェースを備えたタッチ センサー式画面で、プリンタ前面 の右側にあります。

ここでは、プリンタを完全に管理することができます。 プリンタに関する情報の確認、プリンタの設定<br>変更、プリンタ ステータスのモニター、サプライの交換やキャリブレーションなどのタスクの実行がで<br>きます。 必要に応じてフロントパネルには、アラート(警告およびエラー メッセージ)が表示されます。

フロントパネルの下には電源ボタンがあり、プリンタのオン/オフを切り替えることができます。 プリン タの電源がオンの場合、ボタンが点灯します。 プリンタがスリープ モードのときは、点滅します。

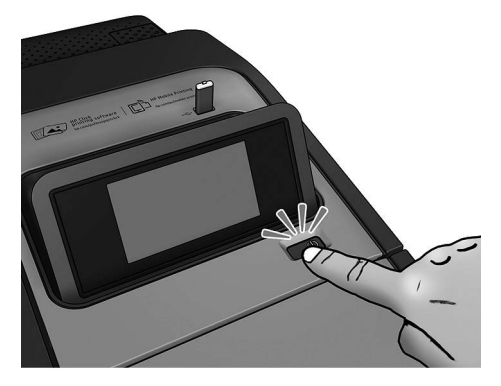

すべてのアプリ ページには、プリンタで使用できるすべてのアプリのリストとそれぞれのステータスが 表示されます。

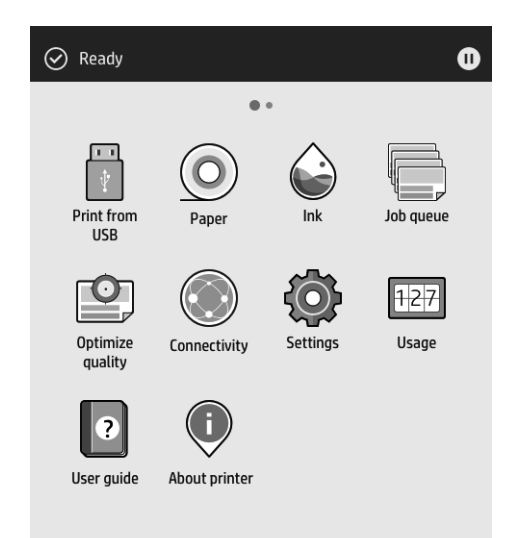

画面を左にスワイプしてウィジェット ページを表示すると、インクと用紙のサプライのステータスを一 目で確認できます。

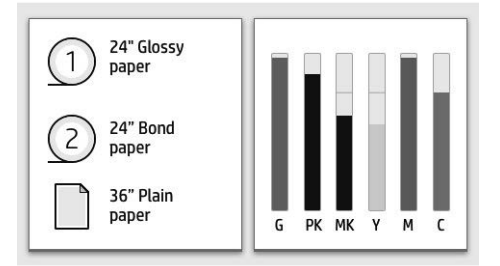

すべてのアプリ ページの上には、プリンタの主な機能に関連するアラートを表示するダッシュボードが 用意されています。 ダッシュボードを下にスワイプすると、ステータス センターが表示されます。

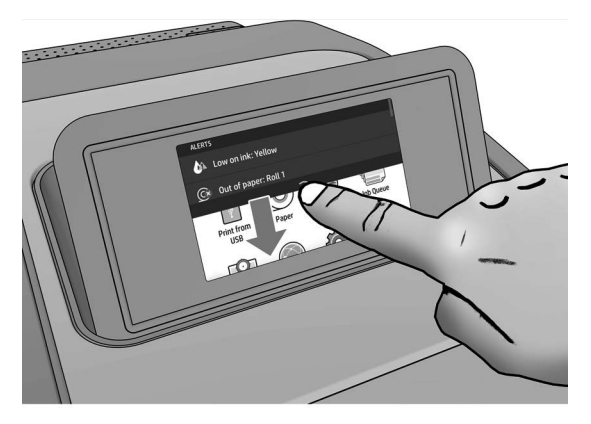

フロントパネルには、動的な情報およびアイコンを表示するための大きな中央領域があります。 左側に は、状況に応じて 3 つの固定アイコンが表示されます。 通常は、同時にすべては表示されません。

左側の固定アイコン

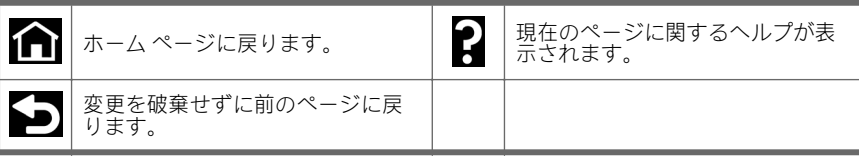

## すべてのアプリ ページの動的なアイコン

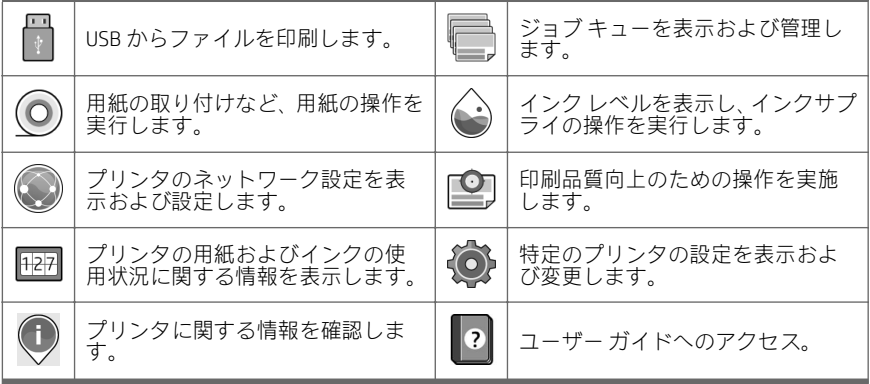

プリンタがしばらくの間アイドル状態のままの場合、スリープ モードに移行して、フロントパネルの画 面がオフに切り替わります。

スリープ モードまでの経過時間を変更するには、<
(o)をタップし、[システム] > [電源オプション] >

[プリンタ スリープ ]をタップします。 5~240 分に設定できます。 デフォルトの時間は 20 分です。 こ の時間には、5 分間のディム モードが含まれています。

電源ボタンを押すか、印刷ジョブを送信するか、カバーを開くか、フロントパネルをタップすることで プリンタをスリープ モードから復帰できます。

プリンタの自動オフ機能を使用すると、プリンタの電源を自動的にオフにできます。 たとえば、2 時間 に設定すると、非アクティブ状態が 2 時間続いた後プリンタの電源がオフになります。 このようにして、 エネルギーを節約できます。

プリンタがネットワークに接続されているときは、ネットワーク ユーザが使えなくなるのを防ぐため、 自動オフ機能が自動的に無効になります。 自動オフは必要に応じて再度有効化できます。

#### フロントパネルのエラー コード

プリンタは随時システム エラーを表示します。これは 12 桁の数字コードと推奨される措置で構成され ています。

ほとんどの場合、プリンタを再起動することが求められます。プリンタが起動すると問題がより適切に 診断され、自動的に解消される場合があるためです。 それでも問題が解決しない場合は、HP サポート担 当者にお問い合わせください。その際には、エラー メッセージの数字コードをお手元にご用意ください。

エラー メッセージにその他の推奨事項が含まれている場合は、プリンタの手順に従ってください。

#### モバイル印刷

HP モバイル印刷ソリューションを使用すると、どこにいても、モバイル デバイス OS を使用するか、 PDF、TIFF、JPEG を添付してプリンタに電子メールを送信することにより、簡単な手順でスマートフォン やタブレットから直接印刷できます。

- Apple iOS で印刷するには、iOS デバイスにプレインストールされている AirPrint を使用します。
- Android で印刷する場合、Google Play から「HP プリント サービス アプリ」をインストールします。<br>すでにインストールされている場合、最新であることを確認します。 最新バージョンは、 <https://play.google.com/store/apps/details?id=com.hp.android.printservice> から入手できます。
- HP Smart アプリをダウンロードしてスマートフォンやタブレットの印刷機能を強化することもで きます。
	- 最新 iOS バージョンは、<https://itunes.apple.com/app/id469284907> から入手できます
	- 最新 Android バージョンは、<https://play.google.com/store/apps/details?id=com.hp.printercontrol> から入手できます
- 電子メール印刷を有効にするには、サービスが有効になっていることを確認し、フロントパネルか らプリンタの電子メールアドレスを取得します。

詳しくは、<http://www.hp.com/go/designjetmobility> を参照してください。

#### 電子メール印刷の有効化

- 1. プリンタがインターネットに正しく接続されていることを確認します。
- 2. フロントパネルで、(Cook)をタップし、[サービス]をタップします。
- 8 HP Design Jet 76 PostScript プリンタ、HP Design Jet 76dr PostScript プリンタ、HP DesignJet Z9+ PostScript プリンタ、および HP DesignJet Z9+ dr PostScript プリンタ

JAWW

- HP ePrint が有効な場合は、接続アプリケーションにステータスと指定されたプリンタの電子 メール アドレスが表示されます。
- HP ePrint が有効でない場合は、 をタップし、[サービス] > [HP ePrint] > [HP ePrint 接続] > [有効化]をタップします。
- 3. この手順は省略してもかまいません。 プリンタ管理者の場合、HP Connected [\(http://www.hpconnected.com\)](http://www.hpconnected.com) にログインし、プリンタの電子メール アドレスをカスタマイズする か、プリンタのリモート印刷のセキュリティを管理します。

HP Connected の最新情報、サポート、および使用条件については、<http://www.hpconnected.com> を参照し てください (お客様の地域でご利用可能かどうかを確認してください)。

## 電源の仕様

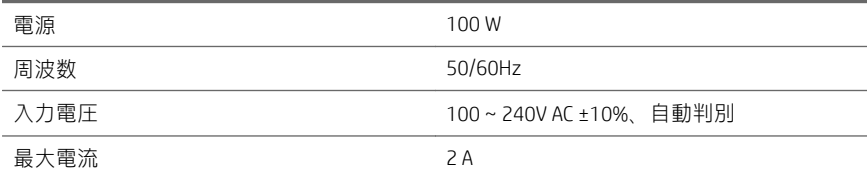

## 動作環境の仕様

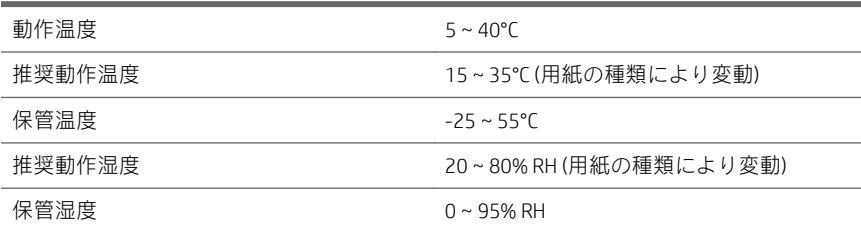

## 動作音に関する仕様

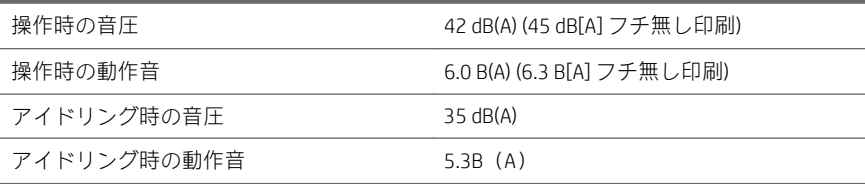

ISO/IEC 17050-1 および EN 17050-1 に準拠

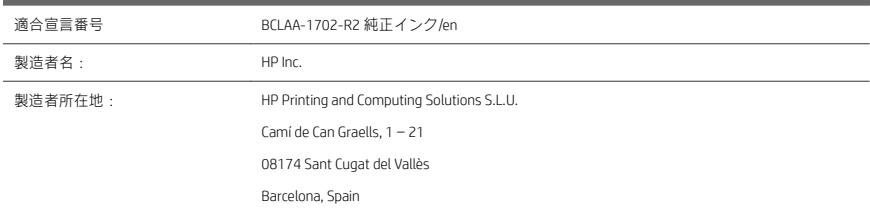

## 当社の独自の責任における宣言対象製品

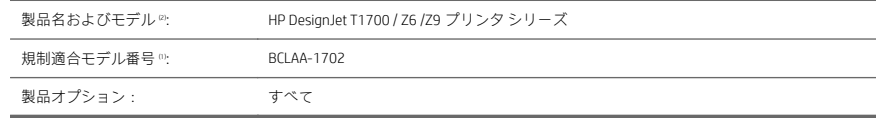

## 本製品は下記の製品仕様および規定に一致します

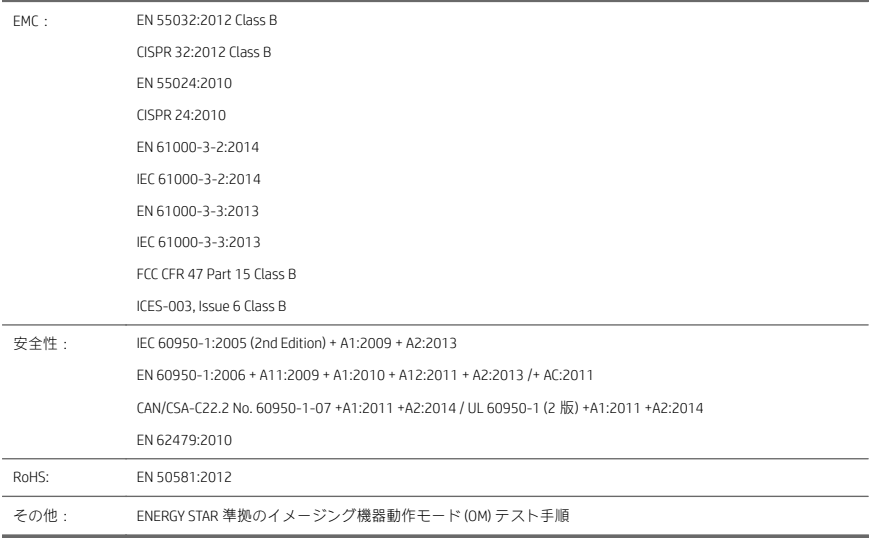

本製品は、低電圧指令 2014/35/EU、EMC 指令 2014/30/EU、RoHS 指令 2011/65/EU の必須要件に準拠して いるため、CEマークが付与されています。

- 
- 10 HP DesignJet Z6 PostScript プリンタ、HP DesignJet Z6dr PostScript プリンタ、HP DesignJet Z9+ PostScript プリンタ、および HP DesignJet Z9+ dr PostScript プリンタ

本装置は、FCC 規制の第 15 章に準拠しています。 本装置の動作は下記の 2 つの条件に従います。(1) 本装 置は有害な電波障害を発生させてはならない、(2) 本装置は、望ましくない動作を引き起こす可能性のあ る電波障害を含め、あらゆる電波障害を受容できなければならない。

#### 追加情報

- 1. 製品にはデザインの規制に伴う規制適合モデル識別番号 (RMN) が割り当てられています。 規制適 合モデル識別番号は規制文書および試験報告書の主要な製品識別子です。 この番号は商品名また は製品番号とは異なるものです。
- 2. 本製品は、通常の HP 環境でテストしてあります。

Forge

Jordi Gorchs、マネージャー

Large Format Printing Division

2017 年 8 月 10 日

12 HP DesignJet Z6 PostScript プリンタ、HP DesignJet Z6dr PostScript プリンタ、HP DesignJet Z9+ PostScript プリンタ、および HP DesignJet Z9+ dr PostScript プリンタ

# HP DesignJet Z6 PostScript 打印机、HP DesignJet Z6dr PostScript 打印机、HP DesignJet Z9+ PostScript 打印机和 HP DesignJet Z9+ dr PostScript 打印机

介绍性信息

产品简介

您的打印机是彩色油墨打印机,应用涵盖了从 POP 海报、技术图纸和 GIS 地图到精美 艺术复制品等广泛范围。 ■ 与 HP Click 打印软件兼容: 请参阅 <http://www.hp.com/go/designjetclick>。 ■ 与 HP Applications Center 兼容: 请参阅 <http://www.hpapplicationcenter.com>。 ■ 借助 Adobe PostScript®/PDF 打印引擎提高了性能。 您可以从以下网址下载打印机所需软件: HP DesignJet Z6: <http://www.hp.com/go/Z6/drivers> ■ HP DesignJet Z9<sup>+</sup>: <http://www.hp.com/go/Z9/drivers> 本介绍性文档包含法律通告、安全注意事项、前面板主要功能、打印机规格和合格 声明。

简体中文

- 您可以从以下网址下载打印机用户指南:
- HP DesignJet Z6: https://www.hp.com/go/DesignJetZ6dr44in/manuals

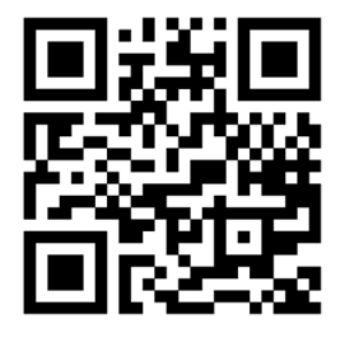

■ HP DesignJet Z9<sup>+</sup>: https://www.hp.com/go/DesignJetZ944in/manuals

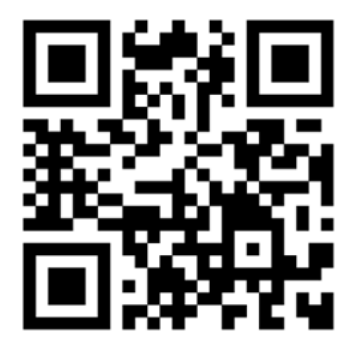

更多相关信息,可浏览:

- HP DesignJet Z6: <http://www.hp.com/go/Z6/support>
- HP DesignJet Z9+ : <http://www.hp.com/go/Z9/support>

您可以在以下位置中找到有关如何使用打印机的视频:

- <http://www.hp.com/supportvideos>
- <http://www.youtube.com/HPPrinterSupport>

2 HP DesignJet Z6 PostScript 打印机、HP DesignJet Z6dr PostScript 打印机、HP DesignJet Z9+ PostScript 打印机和 HP DesignJet Z9+ dr PostScript 打印机

## 法律通告

© Copyright 2017 HP Development Company, L.P.

本文档中包含的信息如有更改,恕不另行通知。有关 HP 产品和服务的全部保修和 保证条款,均已在相关产品和服务所附带的保修声明中进行了明确的规定。本文中 的任何内容都不应被引伸为补充保证。HP 对本文中出现的技术错误、编辑错误或 疏漏之处概不负责。

对于某些国家/地区,包装箱内会提供印刷版的 HP 有限保修声明。在不提供印刷版 保修声明的国家/地区,可以通过 <http://www.hp.com/go/orderdocuments> 索取印刷副 本。在以下网址搜索 BCLAA-1702 即可找到合格声明:[http://www.hp.eu/](http://www.hp.eu/certificates) certifi[cates](http://www.hp.eu/certificates)。

PostScript 是 Adobe Systems Incorporated 的商标。

#### 安全注意事项

在使用打印机之前,请先阅读、理解并遵守这些安全注意事项和您本地的环保、健 康与安全法规。

此设备不适于在儿童可能出现的地方使用。

对于任何维护或部件更换,请按照 HP 文档中提供的说明操作,以尽可能降低安全 风险、避免损坏打印机。

#### 一般安全准则

除 HP 客户自行维修计划(请参阅 <http://www.hp.com/go/selfrepair>)范围内的部件以 外,打印机内没有任何操作员可维修的部件。应由有资质的维修人员维修其它部 件。

在出现下列情况时,请关闭打印机并致电维修服务人员:

- 电源线或电源插座损坏。
- 打印机因碰撞而损坏。
- 任何机械或机箱损坏。
- 有液体流入打印机。
- 打印机冒烟或发出异味。
- 打印机曾跌落。
- 打印机未正常运行。

在下列两种情况下,请关闭打印机:

- 雷暴天气
- 电源故障期间

要特别小心标有警告标签的区域。

您的所在地, 无论是办公室, 复印室还是打印机室, 其通风措施都应符合当地的环 境卫生与安全 (EHS) 准则和法规。

## 触电危险

警告!内置电源的内部电路和电源进线所使用的电压相当高,可导致死亡或严重的 人身伤害。

维修打印机前,请拔下打印机的电源线。

本打印机要求建筑物中安装断路器,断路器必须符合打印机的要求,并遵循设备安 装所在国家/地区的当地司法辖区的电气规范要求。

避免触电危险:

- 打印机应仅连接到接地的干线插座。
- 请勿在打印机电源插座上插入多台设备,以免插座发生过载。
- 请勿卸下或打开任何已关闭的系统盖板或插头。
- 请勿将任何物体插入打印机插槽。
- 在打印机后面走动时注意不要踢到线缆。
- 将电源线牢固地完全插入墙壁插座和打印机接入口。
- 切勿用湿手接触电源线。

火灾

为避免火灾危险, 请采取以下防范措施:

- 客户需要确保满足打印机的要求以及打印机安装所在国家/地区当地的电气标 准要求。请使用铭牌上指定的电源电压。
- 仅使用 HP 随打印机提供的电源线。不要使用损坏的电源线。不要使用其他产 品的电源线。
- 请勿将任何物体插入打印机插槽。
- 小心不要让液体溅到打印机上。清洁后,确保所有组件都已干燥,然后再使 用打印机。
- 4 HP Design Jet 76 PostScript 打印机、HP Design Jet 76dr PostScript 打印机、HP DesignJet Z9+ PostScript 打印机和 HP DesignJet Z9+ dr PostScript 打印机 ZHCN
- 请勿在打印机内部或周围使用含有可燃气体的喷雾产品。请勿让打印机在爆 炸性环境中运行。
- 请勿阻塞或盖住打印机的开孔。

#### 机械危险

打印机的移动部件可能会导致伤害。为避免人身伤害,在打印机附近工作时,请注 意以下事项。

- 使衣物和身体的所有部位远离设备的移动部件。
- 不要戴项链、手镯和其它挂饰。
- 如果您的头发较长,请将头发绑起以防落入打印机中。
- 注意不要让袖子或手套被移动部件缠住。
- 请勿在盖板掀起时操作打印机。
- 如果需要更换裁纸器组件,请记住裁纸器具有锋利的刃口,请小心不要割伤 自己。
- 内部风扇叶片的移动部件有危险性。维修之前,断开打印机电源。
- 切勿在打印期间将手插入打印机,因为内部有移动部件。

#### 重纸张的危险

当处理较重的纸张时,应特别小心,以免造成人身伤害。

- 处理较重的纸卷可能需要多人操作。操作时务必小心,以免导致背部拉伤和/ 或受伤。
- 处理较重的纸卷时,请穿戴人身防护装置,包括靴子和手套。
- 请遵守当地与处理较重纸卷相关的环保、健康与安全法规。

#### 墨水处理

HP 建议您在处理墨水耗材时戴上手套。

## 前面板

前面板是带有图形用户界面(位于打印机前端右侧)的触摸屏。

可以通过前面板完全控制打印机: 您可以在前面板中查看有关打印机的信息、更 改打印机设置、监视打印机状态和执行各种任务,例如更换耗材和校准。必要时前 面板可显示警报(警告和错误消息)。

前面板的下方有一个电源键,使用此键可打开或关闭打印机。在打开打印机后,该 键将亮起。在打印机处于睡眠模式时,该键会闪烁。

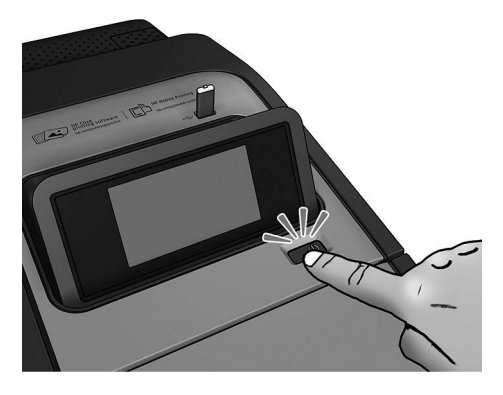

"所有应用程序"页面显示了打印机可用的所有应用程序的列表,以及每个应用程 序的状态:

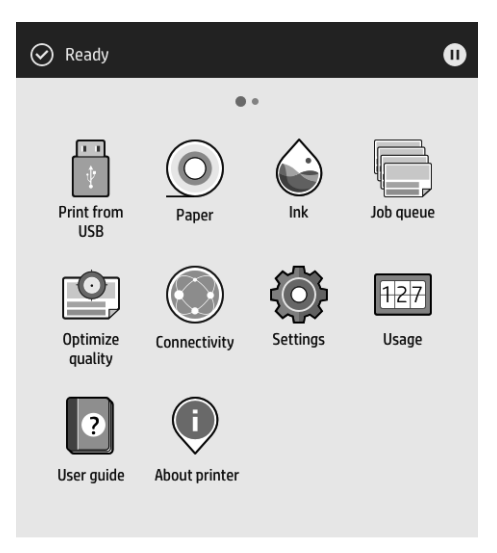

6 HP DesignJet Z6 PostScript 打印机、HP DesignJet Z6dr PostScript 打印机、HP DesignJet Z9+ PostScript 打印机和 HP DesignJet Z9+ dr PostScript 打印机

ZHCN

如果向左滑动到小工具页面,您可以一目了然地看到墨水和纸张耗材的状态。

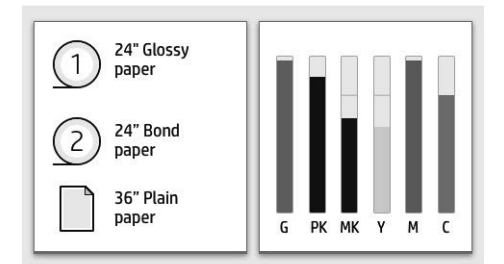

在"所有应用程序"页面的顶部有一个仪表板,其中会显示与打印机主要功能相关 的警报。向下滑动仪表板以访问"状态中心"。

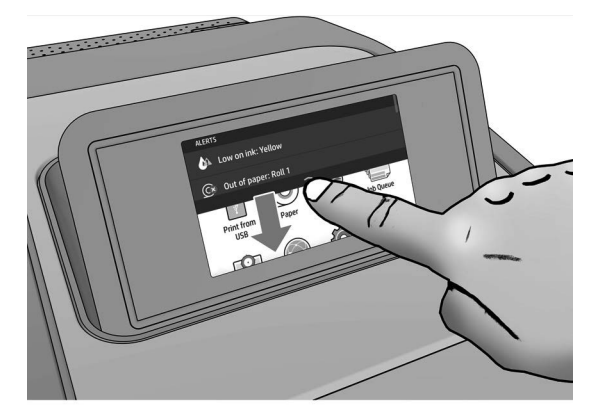

前面板有一大块中央区域,可用以显示动态信息和图标。在左侧,您可以在不同情 况下看到 3 个固定图标。通常情况下, 它们不会同时显示。

## 左侧固定图标

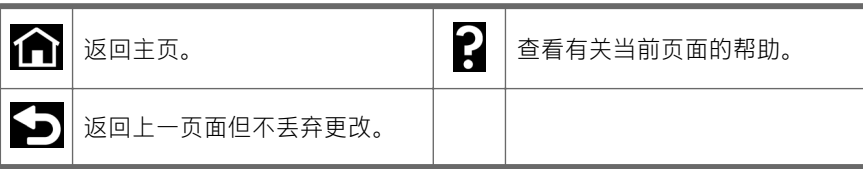

## "所有应用程序"页面动态图标

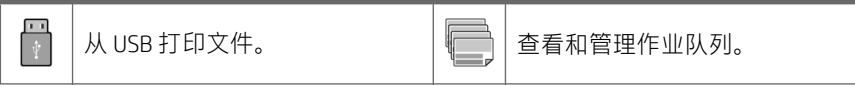

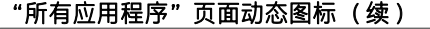

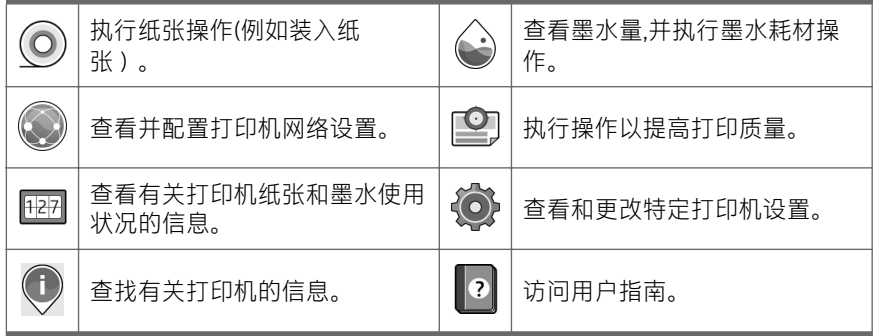

如果打印机空闲一段时间,它就会进入睡眠模式并关闭前面板显示屏。

若要更改进入睡眠模式之前等待的时间,请按 (o),然后按系统 > 电源选项 > 打

**印机睡眠**。可将该时间设置为 5 至 240 分钟: 默认时间为 20 分钟。该时间包括 5 分钟的低亮度模式。

可通过以下操作从睡眠模式唤醒打印机:按电源按钮、发送打印作业、打开护盖或 按前面板。

可使用打印机的自动关机功能自动关闭打印机。例如,将其设置为 2 小时将在 2 小 时无活动后关闭打印机。这样可节省更多电力。

当打印机连接到网络后,将自动禁用自动关机功能,以避免为网络用户带来不便。 如果需要,可以重新启用自动关机功能。

## 前面板错误代码

打印机可能会偶尔显示系统错误。该消息含有 12 位数字的代码,代码后面是建议 执行的操作。

在大多数情况下,将会要求您重新启动打印机,因为打印机在开机时可以更好地诊 断问题,并有可能自动解决有关问题。如果在重新启动后问题仍然存在,您应与 HP 支持代表联系,并准备好提供错误消息中的数字代码。

如果错误消息含有一些其他建议的操作,请按照打印机的说明进行操作。

8 HP DesignJet Z6 PostScript 打印机、HP DesignJet Z6dr PostScript 打印机、HP DesignJet Z9+ PostScript 打印机和 HP DesignJet Z9+ dr PostScript 打印机

ZHCN

## 移动打印

通过使用 HP 移动打印解决方案,无论您在什么地方,都可以通过几个简单步骤直 接从智能手机或平板电脑进行打印:使用移动设备操作系统或将包含 PDF、TIFF 或 JPEG 附件的电子邮件发送到打印机。

- 通过 iOS 设备中预装的 AirPrint 启用 Apple iOS 打印。
- 要进行安卓打印, 请从 Google Play 中安装 HP Print Service 应用程序。如果已 安装该应用程序,请检查它是否为最新版本。您可以从以下网址获取最新版 本:<https://play.google.com/store/apps/details?id=com.hp.android.printservice>。
- 您还可以下载 HP Smart 应用程序以增强从智能手机或平板电脑进行打印的功 能:
	- 最新 iOS 版本位于 <https://itunes.apple.com/app/id469284907>
	- 最新安卓版本位于 [https://play.google.com/store/apps/details?](https://play.google.com/store/apps/details?id=com.hp.printercontrol) [id=com.hp.printercontrol](https://play.google.com/store/apps/details?id=com.hp.printercontrol)
- 要启用电子邮件打印,请确保启用该服务并从前面板中检索打印机的电子邮 件地址。

有关更多信息,请访问:<http://www.hp.com/go/designjetmobility>。

#### 启用电子邮件打印

- 1. 确保打印机正确连接到互联网。
- 2. 在前面板中,按 , 《 》,然后按**服务**。
	- 如果启用了 HP ePrint,在 Connectivity 应用程序中将显示状态和指定的打 印机电子邮件地址。
	- 如果未启用 HP ePrint, 请按  $\bullet$ , 然后依次按**服务 > HP ePrint > HP ePrint** 连接 > 启用。
- 3. 该步骤是可选的: 如果您是打印机管理员,请登录到 HP Connected (<http://www.hpconnected.com>) 以自定义您的打印机电子邮件地址或管理打印机 针对远程打印的安全功能。

有关 HP Connected 的最新信息、支持和使用条款,请访问 <http://www.hpconnected.com>(确认是否为您所在的地区提供该服务)。

## 电源规格

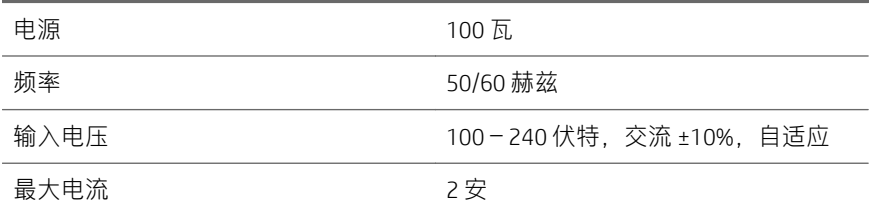

环境规格

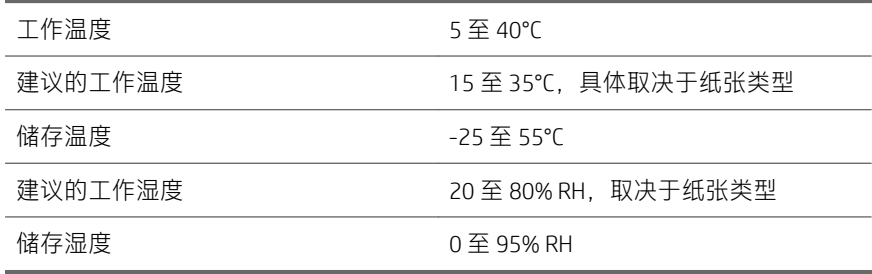

## 噪音规格

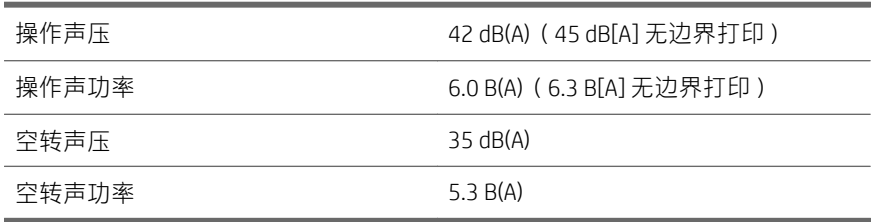

10 HP DesignJet Z6 PostScript 打印机、HP DesignJet Z6dr PostScript 打印机、HP DesignJet Z9+ PostScript 打印机和 HP DesignJet Z9+ dr PostScript 打印机

ZHCN
依据 ISO/IEC 17050-1 和 EN 17050-1

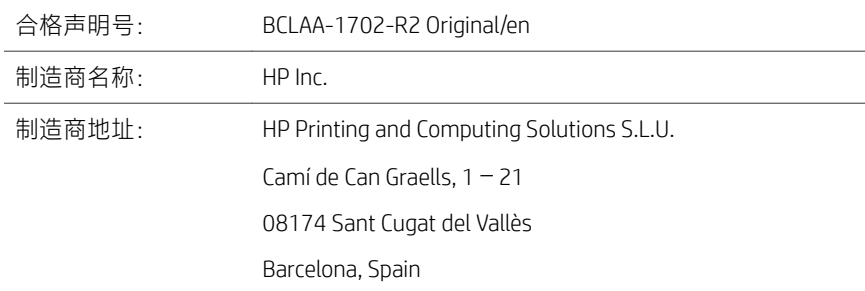

# 声明(责任自负),其产品:

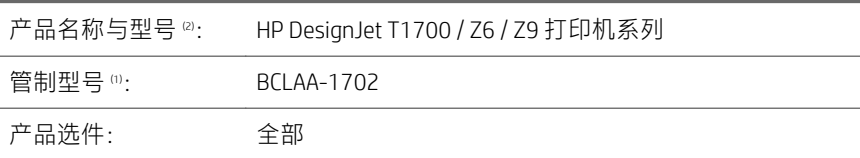

# 遵从下列产品规格及规范:

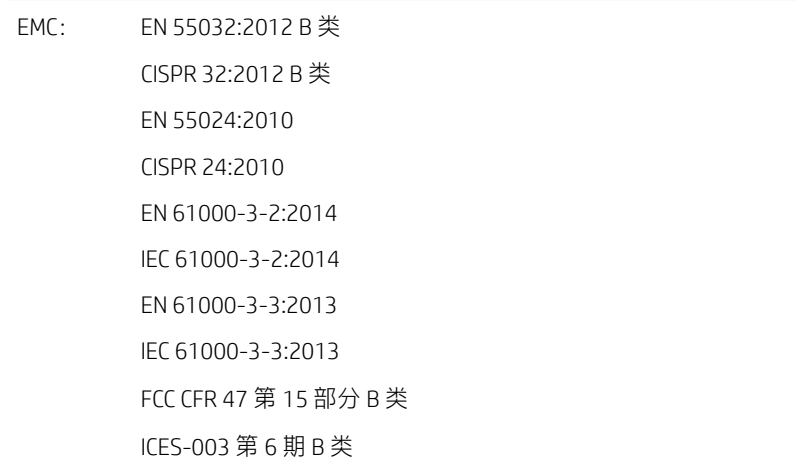

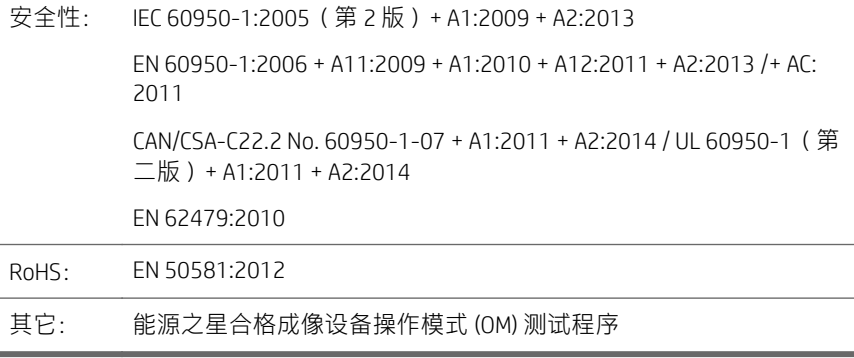

本产品符合低电压指令 2014/35/EU、EMC 指令 2014/30/EU 和 RoHS 指令 2011/65/EU 的要求, 并带有相应的  $\zeta \in \kappa$ 志。

该设备符合 FCC 规则第 15 部分的规定。 操作必须在满足以下两个条件的情况下进 行:(1) 此设备不会引起有害干扰,(2) 此设备必须承受所接收到的任何干扰,包括 可能导致意想不到的操作的干扰。

补充信息

- 1. 本产品指定了一个与设计规范要求相一致的规范型号。管制型号是指管制文 档和测试报告中的产品主识别号; 此编号不应与销售名称或产品编号相混 淆。
- 2. 本产品在典型 HP 环境中测试。

Jordi Gorchs,经理 Large Format Printing Division 2017 年 8 月 10 日

12 HP DesignJet Z6 PostScript 打印机、HP DesignJet Z6dr PostScript 打印机、HP DesignJet Z9+ PostScript 打印机和 HP DesignJet Z9+ dr PostScript 打印机

# HP DesignJet Z6 PostScript 印表機、HP DesignJet Z6dr PostScript 印表機、HP DesignJet Z9+ PostScript 印表機以及 HP DesignJet Z9+ dr PostScript 印表機

# 資訊導引

# 這是什麼?

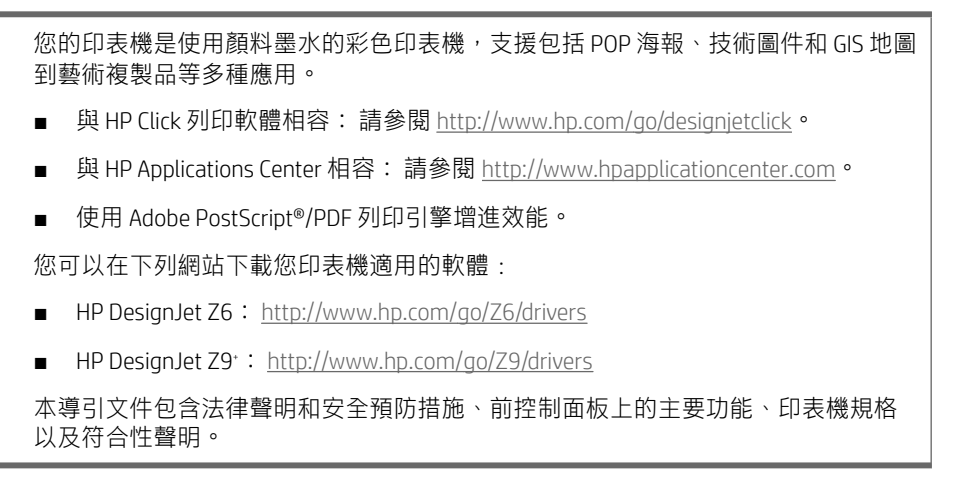

![](_page_39_Picture_0.jpeg)

您可以由下列網站下載您印表機的使用指南:

HP DesignJet Z6: https://www.hp.com/go/DesignJetZ6dr44in/manuals

![](_page_39_Picture_3.jpeg)

■ HP DesignJet Z9<sup>+</sup>: https://www.hp.com/go/DesignJetZ944in/manuals

![](_page_39_Picture_5.jpeg)

您可以從下列網站取得進一步資訊:

- HP DesignJet Z6︰ <http://www.hp.com/go/Z6/support>
- HP DesignJet Z9<sup>+</sup>: <http://www.hp.com/go/Z9/support>

您可以在以下位置找到印表機使用方法的影片:

- <http://www.hp.com/supportvideos>
- <http://www.youtube.com/HPPrinterSupport>

2 HP DesignJet Z6 PostScript 印表機、HP DesignJet Z6dr PostScript 印表機、HP DesignJet Z9+ PostScript 印表機以及 HP DesignJet Z9+ dr PostScript 印表機

ZHTW

#### 法律聲明

© Copyright 2017 HP Development Company, L.P.

此文件所包含資訊如有更改, 恕不另行通知。 HP 產品和服務的唯一保固明確記載 於該等產品和服務所隨附的保固聲明中。 本文件的任何部分都不可構成任何額外 的保固。 HP 不負責本文件在技術上或編輯上的錯誤或疏失。

針對部分國家/地區, 包裝盒內會提供書面的 HP 有限保固。 針對未提供書面保固 的國家/地區,您可以在 <http://www.hp.com/go/orderdocuments> 索取一份書面副本。 您可以在 [http://www.hp.eu/certi](http://www.hp.eu/certificates)ficates 搜尋 BCLAA-1702,即可找到符合性聲明。

PostScript 是 Adobe Systems Incorporated 的商標。

#### 安全預防措施

使用印表機之前,請閱讀、了解並導循下列安全預防措施以及您當地的環境、健康 與安全法規。

本設備不適合在可能有小孩出現的場所中使用。

在進行任何的維護或零件更換時,請遵循 HP 說明文件中所提供的指示,以將安全 風險降至最低,並避免損壞印表機。

#### 一般安全指南

除了 HP 的「客戶自行維修」(CSR) 計畫(請參閱 <http://www.hp.com/go/selfrepair>) 所涵蓋之操作人員可自行維修的零件以外,印表機內並無其他此類零件。 請洽合 格的維修人員進行其他零件的維修。

發生下列任一情況時,請關閉印表機電源,然後致電您的服務代表:

- 電源線或其插孔損壞。
- 印表機受到撞擊而損壞。
- 任何機械或機殼的損壞。
- 液體濺入印表機。
- 印表機冒煙或散發異常味道。
- 印表機掉落。
- 印表機運作不正常。

發生下列任一情況時,請關閉印表機電源:

- 大雷雨期間
- 電力中斷期間

#### 請特別注意標有警告標籤的區域。

您「辦公室」或「影印、印表機室」位置的通風措施應該符合當地環境健康及安全 (EHS) 指導方針與法規。

#### 觸電危害

警告!內建電源供應器和電源插口的內部迴路使用危險的高電壓運作,足以致死或 造成重大人身傷害。

請在維修印表機之前先拔除印表機的電源線。

印表機需要使用安裝於建築內的斷路器,且斷路器必須滿足印表機的需求,並且應 當符合設備安裝所在國家/地區之當地管轄區電工法規的要求。

為避免觸電危險,務必注意下列事項:

- 印表機應該連接到單獨的接地電源插座。
- 避免將印表機電源插座分給多部裝置共用以防超載。
- 請勿取下或開啟任何密閉系統外蓋或插頭。
- 請勿將物體從印表機的插槽插入。
- 從印表機後面走過時,請小心不要絆到纜線。
- 將電源線穩固地完全插入牆上插座和印表機插座。
- 手未乾時,請勿觸碰電源線。

## 火災危害

為避免火災危險,請採取下列預防措施:

- 客戶必須負責滿足印表機需求,並遵循印表機安裝所在地管轄國家或地區的 電氣法規需求。 請使用商標上指定的電源供應電壓。
- 僅以 HP 提供的雷源線搭配印表機使用。 請勿使用已受捐的雷源線。 請勿將 這些電源線用於其他產品。
- 請勿將物體從印表機的插槽插入。
- 請小心不要讓液體潑濺至印表機上。 清潔完成後,請確定所有元件都已乾燥 再使用印表機。
- 請勿對印表機內部或於其周圍使用含有可燃性氣體的霧化器產品。 請勿在爆 炸性氣體環境中操作印表機。
- 請勿擋住或蓋住印表機的開口。
- 4 HP DesignJet Z6 PostScript 印表機、HP DesignJet Z6dr PostScript 印表機、HP DesignJet Z9+ PostScript 印表機以及 HP DesignJet Z9+ dr PostScript 印表機 ZHTW

## 機械危害

印表機具有移動零件,可能造成傷害。 為避免人身傷害,於印表機附近工作時務 必注意下列事項。

- 衣服及身體各部位均應與設備的移動零件保持距離。
- 避免配戴項鍊、手環和其他懸吊物品。
- 如果您留長髮,請將頭髮綁起,避免掉落到印表機內。
- 注意不要讓袖子或手套夾入移動零件內。
- 請勿在蓋板掀起時操作印表機。
- 如果您要更換裁紙器組件,請注意裁紙器具有鋒利的切割面,請小心不要割 傷自己。
- 內部風扇葉片是危險的活動零件。 維修之前,請中斷印表機的連線。
- 印表機內部具有移動的零件,切勿在列印時將手伸入。

## 重磅紙危害

處理重磅紙時請務必謹慎,避免人身傷害。

- 可能需要多人合力裝卸重磅捲筒紙。 處理時務必謹慎,避免背部拉傷和/或受 傷。
- 裝卸重磅捲筒紙時,務必穿著個人保護裝備,包括靴子和手套。
- 請依照您當地的環境、健康與安全法規處理重磅紙捲筒。

## 墨水處理

HP 建議您在處理墨水耗材時戴上手套。

## 前控制面板

前控制面板是含有圖形使用者介面的觸控感應螢幕,位在印表機前面右側。

可讓您完全控制印表機: 您可以從前控制面板,檢視關於印表機的資訊、 變更印 表機設定、監控印表機狀態,並執行如耗材替換與校準等工作。 需要時,前控制 面板會顯示警示(警告與錯誤訊息)。

前控制面板的下方是電源鍵,可供您開啟或關閉印表機。 印表機開啟時,這個按 鍵會亮起; 印表機處於睡眠模式時,則會閃爍。

![](_page_43_Picture_4.jpeg)

「所有應用程式」頁面會顯示清單,列出印表機可用的所有應用程式,以及每一個 應用程式的狀態。

![](_page_43_Picture_6.jpeg)

6 HP DesignJet Z6 PostScript 印表機、HP DesignJet Z6dr PostScript 印表機、HP DesignJet Z9+ PostScript 印表機以及 HP DesignJet Z9+ dr PostScript 印表機

ZHTW

如果您向左邊滑動至 Widget 頁面,便可一目瞭然地瞭解墨水與紙張耗材的狀態。

![](_page_44_Picture_1.jpeg)

在「所有應用程式」頁面的頂部有一個顯示面板,其中顯示印表機主要功能的相關 警示。 將顯示面板向下滑, 即可存取「狀態中心」。

![](_page_44_Picture_3.jpeg)

前控制面板有一個大型的中央區域,可顯示動態資訊及圖示。 在左側,您可以在 不同時機看到三個固定圖示。 這些圖示一般不會全部顯示。

## 左側固定圖示

![](_page_44_Picture_82.jpeg)

# 「所有應用程式」頁面動態圖示

![](_page_44_Picture_8.jpeg)

從 USB 列印檔案。 ↓ ↓ │ │ │ 檢視及管理工作佇列。

繁體中文

![](_page_45_Picture_154.jpeg)

「所有應用程式」頁面動態圖示 (續)

印表機閒置一段時間後會進入睡眠模式,並且關閉前控制面板顯示幕。

若要變更進入睡眠模式前的閒置時間長度,請依序點選 (o) > 系統 > 電源選項 >

**印表機睡眠**。 時間可設定為 5 到 240 分鐘 : 預設時間為 20 分鐘。 此時間包括調暗 模式的 5 分鐘。

印表機可藉下列方式從睡眠模式喚醒:電源按鈕、傳送列印工作、打開上蓋,或是 點擊前控制面板。

您可以使用印表機的自動關閉功能來自動關閉印表機。 例如,將它設定為 2 小 時,印表機就會在 2 小時無活動之後關閉。 如此一來,您可以節省更多能源。

印表機連接到網路時,自動關閉功能會自動停用,以免造成網路使用者的不便。 可視需要重新啟用自動關閉功能。

#### 前控制面板錯誤代碼

印表機有時可能會顯示系統錯誤,由 12 位數的數字代碼所組成,接著提供建議您 應採取的動作。

在大多數情況下,系統將會要求您重新啟動印表機,因為印表機啟動後,更能診斷 此問題,也有能力自行修復。 如果在重新啟動後問題仍然存在,您應與 HP 支援代 表聯絡,並準備提供錯誤訊息顯示的數字代碼。

如果錯誤訊息另含一些建議的動作,請按照印表機的說明進行。

ZHTW

# 行動列印

有了 HP 行動列印解決方案,無論您身在何處,只需執行幾個簡單步驟,就能利用 行動裝置作業系統或藉由將包含 PDF、TIFF 或 JPEG 附件的電子郵件訊息傳送至印 表機,直接從智慧型手機或平板電腦進行列印。

- Apple iOS 列印可透過 iOS 裝置中預先安裝的 AirPrint 啟用。
- 如需 Android 列印, 請從 Google Play 安裝「HP 列印服務」應用程式。 如果您 已安裝,請確定其是最新版本。 您可以在 [https://play.google.com/store/apps/](https://play.google.com/store/apps/details?id=com.hp.android.printservice) [details?id=com.hp.android.printservice](https://play.google.com/store/apps/details?id=com.hp.android.printservice) 取得最新版本。
- 您也可以下載 HP Smart 應用程式,以強化從智慧型手機或平板雷腦進行列印 的功能:
	- 最新的 iOS 版本︰<https://itunes.apple.com/app/id469284907>
	- 最新的 Android 版本︰[https://play.google.com/store/apps/details?](https://play.google.com/store/apps/details?id=com.hp.printercontrol) [id=com.hp.printercontrol](https://play.google.com/store/apps/details?id=com.hp.printercontrol)
- 若要啟用電子郵件列印,請在前控制面板確定該服務已啟用,並描取印表機 的電子郵件地址。

如需詳細資訊,請瀏覽 <http://www.hp.com/go/designjetmobility>。

#### 啟用電子郵件列印

- 1. 確認印表機已經正確連線到網際網路。
- 2. 在前控制面板上點選 (<>),然後點選**服務**。
	- 若已啟用 HP ePrint,狀態及指定的印表機電子郵件地址將會出現在 「Connectivity」應用程式中。
	- 如果未啟用 HP ePrint, 請依序點選 <> 服務 > HP ePrint > HP ePrint 連線 > 啟用。
- 3. 這是一個可選的步驟 · 如果您是印表機管理員, 請由 HP Connected (<http://www.hpconnected.com>) 登入, 以自訂印表機的電子郵件地址或管理印表 機的遠端列印安全性。

如需最新資訊、支援以及 HP Connected 的使用條款, 請參閱 <http://www.hpconnected.com> (請查看您所在區域的可用性)。

# 電源規格

![](_page_47_Picture_129.jpeg)

# 環境規格

![](_page_47_Picture_130.jpeg)

# 聲音規格

![](_page_47_Picture_131.jpeg)

10 HP DesignJet Z6 PostScript 印表機、HP DesignJet Z6dr PostScript 印表機、HP DesignJet Z9+ PostScript 印表機以及 HP DesignJet Z9+ dr PostScript 印表機

ZHTW

# 符合標準聲明

根據 ISO/IEC 17050-1 和 EN 17050-1

![](_page_48_Picture_123.jpeg)

# 承擔全責,聲明該產品:

![](_page_48_Picture_124.jpeg)

# 符合下列產品規格與法令:

![](_page_48_Picture_125.jpeg)

安全性: IEC 60950-1:2005(第 2 版)+ A1:2009 + A2:2013 EN 60950-1:2006 + A11:2009 + A1:2010 + A12:2011 + A2:2013 /+ AC: 2011 CAN/CSA-C22.2 No. 60950-1-07 + A1:2011 + A2:2014 / UL 60950-1(第 2 版)+ A1:2011 + A2:2014 EN 62479:2010 RoHS: EN 50581:2012 其他: ENERGY STAR 合格影像設備操作模式 (OM) 測試程序

本產品符合低電壓指令 2014/35/EU、EMC 指令 2014/30/EU、RoHS 指令 2011/65/EU, 並依規定貼上 C E 標誌。

本項裝置符合 FCC 法規第 15 部分的規範。 其操作必須符合兩個條件:(1) 本裝置不 會造成有害干擾;(2) 本裝置必須接受任何收到的干擾,包括可能會造成運作失常 的干擾。

其他資訊

- 1. 本產品指定有法規型號,是為法規之需要所設計。 法規型號是法規文件及測 試報告中判別產品的主要標識。 請勿將此法定編號與產品行銷名稱或產品編 號互相混淆。
- 2. 本產品已於典型 HP 環境中測試。

Jordi Gorchs ─ 經理 Large Format Printing Division

2017 年 8 月 10 日

# HP DesignJet Z6 PostScript 프린터, HP DesignJet Z6dr PostScript 프린터, HP DesignJet Z9+ PostScript 프린터 및 HP DesignJet Z9<sup>+</sup>dr PostScript 프린터 기본 정보

# 정의

이 프린터는 유색 잉크 컬러 프린터로 POP 포스터, 기술 도면 및 GIS 지도에서 인상적인 미술 복제품에 이르는 다양 한 응용 분야에 사용됩니다.

- HP Click 인쇄 소프트웨어와 호환:<http://www.hp.com/go/designjetclick>을(를) 참조하십시오.
- HP Applications Center와 호환:<http://www.hpapplicationcenter.com>을(를) 참조하십시오.
- Adobe PostScript®/PDF 인쇄 엔진으로 향상된 성능.

프린터의 소프트웨어 다운로드 경로:

- HP DesignJet Z6: <http://www.hp.com/go/Z6/drivers>
- HP DesignJet Z9\*: <u><http://www.hp.com/go/Z9/drivers></u>

이 입문서는 법적 고지사항, 안전 예방책, 전면 패널의 주요 기능, 프린터 사양 및 자기 인증 선언이 포함되어 있습 니다.

# 리소스

### 프린터의 사용 설명서 다운로드 경로:

■ HP DesignJet Z6: https://www.hp.com/go/DesignJetZ6dr44in/manuals

![](_page_51_Picture_3.jpeg)

■ HP DesignJet Z9<sup>+</sup>: https://www.hp.com/go/DesignJetZ944in/manuals

![](_page_51_Picture_5.jpeg)

자세한 정보 확인:

- HP DesignJet Z6: <http://www.hp.com/go/Z6/support>
- HP DesignJet Z9<sup>.</sup>: <u><http://www.hp.com/go/Z9/support></u>

프린터 사용법에 대한 비디오 확인:

- <http://www.hp.com/supportvideos>
- <http://www.youtube.com/HPPrinterSupport>

KOWW

# 법적 고지사항

© Copyright 2017 HP Development Company, L.P.

여기에 수록된 정보는 조건에 따라 예고 없이 변경될 수 있습니다. HP는 HP 제품 및 서비스와 함께 제공된 명시 적 보증서에 대해서만 보증합니다. 이 문서의 어떠한 내용도 추가 보증으로 간주되어서는 안 됩니다. HP는 이 문 서에 포함된 기술 또는 편집상의 오류나 누락된 내용에 대해 책임지지 않습니다.

일부 국가/지역의 경우 인쇄된 HP 제한 보증서가 제품 상자에 동봉됩니다. 인쇄 형태의 보증서가 제공되지 않는 국가/지역에 거주하는 사용자는 <http://www.hp.com/go/orderdocuments>에서 인쇄본을 요청할 수 있습니다. [http://www.hp.eu/certi](http://www.hp.eu/certificates)ficates에서 BCLAA-1702를 검색하여 자기 인증 선언을 찾을 수 있습니다.

PostScript는 Adobe Systems Incorporated의 상표입니다.

## 안전 예방책

프린터를 사용하기 전에 안전 예방책 및 해당 지역의 환경, 건강 및 안전 규정을 읽고 이해하고 준수합니다.

이 장비는 아이들이 있는 장소에서 사용하기에는 적합하지 않습니다.

유지보수 또는 부품 교체의 경우 안전 위험을 최소화하고 프린터 손상을 방지하려면 HP 설명서에 제공된 지침 을 따르십시오.

#### 일반적인 안전 지침

HP의 CSR(고객 자가 수리) 프로그램에 포함되는 부품 외에 프린터에서 사용자가 직접 수리할 수 있는 부품은 없 습니다[\(http://www.hp.com/go/selfrepair](http://www.hp.com/go/selfrepair) 참조). 다른 부품은 자격을 갖춘 서비스 담당자에게 수리를 요청하십시 오.

다음과 같은 경우에는 프린터 전원을 끄고 서비스 담당자에게 문의하십시오.

- 전원 코드 또는 플러그가 손상되었습니다.
- 프린터가 손상되었습니다.
- 기계적 손상 또는 인클로저 손상이 발생하였습니다.
- 프린터에 액체가 들어갔습니다.
- 프린터에서 연기가 나거나 이상한 냄새가 납니다.
- 프린터가 넘어졌습니다.
- 프린터가 정상적으로 작동하지 않습니다.

다음과 같은 경우에는 프린터 전원을 끄십시오.

- 뇌우(천둥/번개)가 칠 경우
- 정전된 경우

경고 레이블이 표시된 지역에 특별한 주의를 기울여야 합니다.

사무실, 복사실 또는 프린터실의 환기 조치는 현지의 EHS(환경보건안전) 지침과 규정을 준수해야 합니다.

감전 위험

 $\bigwedge$  경고! 내장 전원 공급 장치 및 전원 코드의 내부 회로는 사망이나 중상을 입을 수 있는 위험한 전압에서 작동합 니다.

프린터를 수리하기 전에 프린터의 전원 코드를 분리하십시오.

프린터는 프린터의 요구 사항을 충족해야 하며 장비가 설치되는 국가의 관할 당국에서 규정하는 전기 규격을 준 수하는 건물 설치 회로 차단기가 필요합니다.

감전의 위험을 피하려면 다음과 같이 하십시오.

- 프린터는 접지된 주 전원 콘센트에만 연결해야 합니다.
- 프린터 전기 콘센트에 여러 장치를 연결하여 과부하가 발생하지 않도록 하십시오.
- 닫혀 있는 시스템 덮개 또는 플러그를 분리하거나 열지 마십시오.
- 프린터 슬롯에 이물질을 집어넣지 마십시오.
- 프린터 뒷편에서 움직일 때 케이블에 걸려 넘어지지 않도록 주의하십시오.
- 전원 코드를 벽면 소켓과 프린터 연결부에 단단히 꽂습니다.
- 절은 손으로 전원 코드를 만지지 마십시오.

#### 화재 위험

화재 위험을 방지하려면 다음 사항에 유의하십시오.

- 프린터의 요구 사항 및 프린터가 설치된 국가의 국내법에 따른 전기공사규정 요구 사항을 충족하는 것은 고객의 책임입니다. 네임플레이트에 지정된 전원 공급 장치 전압을 사용하십시오.
- HP에서 프린터와 함께 제공한 전원 코드만 사용하십시오. 손상된 전원 코드를 사용하지 마십시오. 전원 코드를 다른 제품에 사용하지 마십시오.
- 프린터 슬롯에 이물질을 집어넣지 마십시오.
- 프린터에 액체를 흑리지 않도록 주의하십시오. 청소 호에는 프린터를 다시 사용하기 전에 모든 구성 요소 를 건조시켜야 합니다.
- 프린터 내부나 주변에서 인화성 가스가 포함된 에어로졸 제품을 사용하지 마십시오. 폭발 가능성이 있는 장소에서는 프린터를 가동하지 마십시오.
- 프린터 입구를 막거나 덮지 마십시오.

### 기계적 위험

프린터에는 움직이는 부품이 있으며 이런 부품으로 인해 상해를 입을 수도 있습니다. 인체 손상을 방지하려면 프린터 근처에서 작업할 경우 다음 사항에 유의하십시오.

- 의복 및 신체의 모든 부분이 움직이는 부품에 닿지 않도록 멀리 떨어지십시오.
- 목걸이, 팔찌 및 몸에 거는 다른 물건을 착용하지 마십시오.
- 머리가 긴 경우 머리를 묶어 프린터 안으로 머리카락이 들어가지 않도록 하십시오.
- 소매 또는 장갑이 움직이는 부품에 끼이지 않도록 하십시오.
- 덮개를 덮지 않은 채로 프린터를 작동하지 마십시오.
- 절단기 어셈블리를 교체해야 하는 경우 절단기의 절단 모서리가 날카로우므로 베이지 않도록 주의하십 시오.
- 내부 팬 날개는 위험 가동부입니다. 서비스를 받기 전에 프린터를 전원에서 분리합니다.
- 인쇄하는 동안 내부에 움직이는 부품이 있으므로 프린터 안으로 절대 손을 넣지 마십시오.
- 4 HP DesignJet Z6 PostScript 프린터, HP DesignJet Z6dr PostScript 프린터, HP DesignJet Z9+ PostScript 프린터 및 HP DesignJet Z9+ dr PostScript 프린터 KOWW

#### 무거운 용지로 인한 위험

무거운 용지를 다룰 때는 부상을 입지 않도록 특별한 주의를 기울여야 합니다.

- 도귀운 인쇄 롤 용지를 운반할 때에는 두 명 이상이 필요합니다. 허리 통증이나 부상이 발생하지 않도록 주의해야 합니다.
- 무거운 인쇄 롤 용지를 운반할 때에는 장화 및 장갑을 비롯한 인체 보호 장비를 착용합니다.
- 무거운 인쇄 롤 용지를 처리할 때에는 해당 지역의 환경 보건 및 안전 규정을 준수합니다.

#### 잉크 처리

잉크 소모품을 다룰 때에는 장갑을 착용하는 것이 좋습니다.

### 전면 패널

전면 패널은 그래픽 사용자 인터페이스를 갖춘 터치 스크린이며 프린터의 앞면 오른쪽에 있습니다.

프린터의 전체 제어 기능을 제공합니다. 전면 패널에서 프린터에 대한 정보를 확인하고 프린터 설정을 변경하거 나 프린터 상태를 모니터링하고 소모품 교체 및 보정 등의 작업을 수행할 수 있습니다. 전면 패널은 필요할 때마 다 알림(경고 및 오류 메시지)을 표시하기도 합니다.

전면 패널 아래에는 프린터를 켜거나 끌 수 있는 전원 키가 있습니다. 프린터가 켜져 있을 때는 키 표시등이 켜져 있습니다. 프린터가 절전 모드일 때는 깜박임.

![](_page_54_Picture_12.jpeg)

모든 앱 페이지에는 프린터에서 사용할 수 있는 모든 앱 및 각 앱의 상태가 다음과 같이 표시됩니다.

![](_page_55_Picture_0.jpeg)

위젯 페이지 왼쪽으로 스와이프하면 잉크 및 용지 소모품 상태를 한눈에 볼 수 있습니다.

![](_page_55_Picture_2.jpeg)

모든 앱 페이지 상단에는 프린터의 주요 기능에 관련된 알림을 표시하는 대시보드가 있습니다. 상태 센터에 액 세스하려면 대시보드를 아래로 스와이프합니다.

![](_page_56_Picture_0.jpeg)

전면 패널에는 동적 정보와 아이콘이 표시되는 큰 중앙 영역이 있습니다. 왼쪽 측면에는 서로 다른 경우에 표시 되는 3개의 고정된 아이콘이 있습니다. 일반적으로 이러한 아이콘이 모두 동시에 표시되지는 않습니다.

#### 왼쪽의 고정된 아이콘

![](_page_56_Picture_110.jpeg)

#### 모든 앱 페이지의 동적 아이콘

![](_page_56_Picture_111.jpeg)

프린터를 일정 시간 동안 사용하지 않으면 절전 모드로 전환되고 전면 패널 디스플레이가 꺼집니다.

절전 모드 전 경과 시간을 변경하려면 ζ⊙– 을 누른 다음 **시스템 > 전원 옵션 > 프린터 절전**을 누릅니다. 시간은

5분에서 240분 사이로 설정할 수 있으며, 기본 설정 시간은 20분입니다. 딤 모드에서의 5분이 포함되어 있는 시 간입니다.

전원 버튼을 누르거나 인쇄 작업을 보내거나 덮개를 열거나 전면 패널을 눌러 절전 모드를 해제할 수 있습니다.

프린터의 자동 꺼짐 기능을 사용하여 프린터를 자동으로 끌 수 있습니다. 예를 들어, 이 기능을 2시간으로 설정 하면 프린터를 2시간 이상 사용하지 않을 경우 전원이 꺼집니다. 이러한 방식으로 에너지를 절약할 수 있습니다.

프린터가 네트워크에 연결된 경우 네트워크 사용자에게 불편을 주지 않도록 자동 꺼짐 기능이 자동으로 비활성 화됩니다. 자동 꺼짐 기능은 필요하면 다시 활성화할 수 있습니다.

#### 전면 패널 오류 코드

프린터에 12자리의 숫자 코드로 구성된 시스템 오류가 표시되면 권장 조치를 수행해야 합니다.

대부분의 경우 프린터 전원을 끈 후 다시 시작하라는 메시지기 표시되며 재시작 시 문제를 더욱 정확하게 진단 하고 자동 해결 과정이 수행됩니다. 재시작 후에도 문제가 지속되는 경우 오류 메시지에 표시된 숫자 코드를 확 인하고 HP 지원 담당자에게 문의하십시오.

오류 메시지에 몇 가지 기타 권장 조치가 표시된 경우 프린터의 지침을 따르시기 바랍니다.

## 모바일 인쇄

HP 모바일 인쇄 솔루션을 이용하면 모바일 장치 OS를 사용하거나 프린터로 PDF, TIFF 또는 JPEG 첨부 파일 이메 일 메시지를 보내 어디서나 스마트폰 또는 태블릿으로 쉽게 인쇄할 수 있습니다.

- Apple iOS 인쇄는 AirPrint를 통해 사용할 수 있으며 iOS 장치에 사전에 설치되어 제공됩니다.
- Android에서 인쇄하려면 Google Play에서 HP Print Service 앱을 설치합니다. 이미 설치한 경우 최신 상태인 지 확인합니다.<https://play.google.com/store/apps/details?id=com.hp.android.printservice>에서 최신 버전을 구할 수 있습니다.
- 다음과 같은 HP Smart 앱을 다운로드하여 스마트폰 또는 태블릿의 인쇄 기능을 개선할 수도 있습니다.
	- 최신 iOS 버전:<https://itunes.apple.com/app/id469284907>
	- 최신 Android 버전: <https://play.google.com/store/apps/details?id=com.hp.printercontrol>
- 이메일 인쇄를 활성화하려면 서비스가 활성화되어 있는지 확인하고 전면 패널에서 프린터의 이메일 주 소를 검색합니다.

자세한 내용은 <http://www.hp.com/go/designjetmobility>을(를) 참조하십시오.

## 이메일 인쇄 활성화

- 1. 프린터가 인터넷에 제대로 연결되어 있는지 확인합니다.
- 2. 전면 패널에서 (S ) 을 누른 다음, **서비스**를 누릅니다.
	- HP ePrint가 활성화되어 있는 경우 상태 및 할당된 프린터 이메일 주소가 연결 응용프로그램에 표 시됩니다.
	- HP ePrint가 활성화되어 있지 않은 경우 <mark>○</mark> 을 누른 다음, **서비스 > HP ePrint > HP ePrint 연결 > 활** 성화를 누릅니다.
- 3. 이 단계는 선택적 단계입니다. 프린터 관리자인 경우 HP Connected(<http://www.hpconnected.com>)에 로그 인하여 프린터의 이메일 주소를 사용자 지정하거나 원격 인쇄를 위한 프린터 보안을 관리합니다.
- 8 HP DesignJet Z6 PostScript 프린터, HP DesignJet Z6dr PostScript 프린터, HP DesignJet Z9+ PostScript 프린터 및 HP DesignJet Z9+ dr PostScript 프린터 KOWW

HP Connected에 대한 최신 정보, 지원 및 사용 조건은 <http://www.hpconnected.com>을 참조하십시오(지역의 서비 스 제공 여부 확인).

전원 사양

![](_page_58_Picture_121.jpeg)

# 환경 사양

![](_page_58_Picture_122.jpeg)

# 음향 사양

![](_page_58_Picture_123.jpeg)

# 자기 인증 선언

ISO/IEC 17050-1 및 EN 17050-1에 의거

![](_page_59_Picture_188.jpeg)

## 전적인 책임 하에 제품이 다음과 같다는 것을 확인합니다

![](_page_59_Picture_189.jpeg)

## 다음 제품 사양 및 규정을 준수함을 확인합니다

![](_page_59_Picture_190.jpeg)

이 제품은 저전압 지침 2014/35/EU, EMC 지침 2014/30/EU, RoHS 지침 2011/65/EU의 요구사항을 준수하며 이에 따라  $\boldsymbol{\zeta}$   $\boldsymbol{\epsilon}$  마크를 획득하였습니다.

10 HP DesignJet Z6 PostScript 프린터, HP DesignJet Z6dr PostScript 프린터, HP DesignJet Z9+ PostScript 프린터 및 HP DesignJet Z9+ dr PostScript 프린터 KOWW 이 장치는 FCC 규정 제15항을 준수합니다. 다음 두 가지 조건이 작동에 영향을 미칠 수 있습니다: (1) 이 장치는 유 해한 간섭을 일으켜서는 안 됩니다. (2) 이 장치는 오작동을 일으킬 수 있는 간섭을 비롯하여 모든 간섭을 허용해 야 합니다.

#### 추가 정보

- 1. 이 제품에는 디자인의 규제적 측면을 고려한 규정 모델 번호가 지정되어 있습니다. 규정 모델 번호는 규 정 설명서 및 테스트 보고서에서의 주요 제품 ID입니다. 이 번호를 상품 이름 또는 제품 번호와 혼동해서 는 안 됩니다.
- 2. 이 제품은 일반적인 HP 환경에서 테스트 되었습니다.

Dong

Jordi Gorchs, 관리자 Large Format Printing Division 2017년 8월 10일

12 HP DesignJet Z6 PostScript 프린터, HP DesignJet Z6dr PostScript 프린터, HP DesignJet Z9+ PostScript 프린터 및 HP DesignJet Z9+ dr PostScript 프린터 KOWW

# Printer HP DesignJet Z6 PostScript, Printer HP DesignJet Z6dr PostScript, Printer HP DesignJet Z9+ PostScript, dan Printer HP DesignJet Z9+ dr **PostScript**

# Informasi Pendahuluan

# Jenis printer

Printer Anda adalah printer dengan tinta warna berpigmen dan meliputi berbagai penggunaan yang luas, dari poster POP, gambar teknis, dan peta GIS, hingga reproduksi seni rupa yang memesona.

- Kompatibel dengan perangkat lunak pencetakan HP Click: lihat [http://www.hp.com/go/designjetclick.](http://www.hp.com/go/designjetclick)
- Kompatibel dengan HP Applications Center: lihat<http://www.hpapplicationcenter.com>.
- Performa yang ditingkatkan dengan Adobe PostScript®/PDF Print Engine.

Anda dapat mengunduh perangkat lunak untuk printer Anda dari:

- HP DesignJet Z6: <http://www.hp.com/go/Z6/drivers>
- HP DesignJet Z9\*: <u><http://www.hp.com/go/Z9/drivers></u>

Dokumen pengantar ini berisi informasi hukum, tindakan pencegahan bahaya, fitur utama panel depan, spesifikasi printer, dan pernyataan kesesuaian.

# Sumber daya

Anda dapat mengunduh panduan pengguna untuk printer Anda dari:

■ HP DesignJet Z6: https://www.hp.com/go/DesignJetZ6dr44in/manuals

![](_page_63_Picture_3.jpeg)

■ HP DesignJet Z9<sup>+</sup>: https://www.hp.com/go/DesignJetZ944in/manuals

![](_page_63_Picture_5.jpeg)

Informasi lebih lanjut tersedia dari:

- HP DesignJet Z6: <http://www.hp.com/go/Z6/support>
- HP DesignJet Z9<sup>.</sup>: <u><http://www.hp.com/go/Z9/support></u>

Anda dapat menemukan video tentang cara menggunakan printer di:

- <http://www.hp.com/supportvideos>
- <http://www.youtube.com/HPPrinterSupport>

2 Printer HP DesignJet Z6 PostScript, Printer HP DesignJet Z6dr PostScript, Printer HP DesignJet Z9+ PostScript, dan Printer HP DesignJet Z9+ dr PostScript

## Informasi hukum

© Copyright 2017 HP Development Company, L.P.

Informasi yang terdapat dalam dokumen ini dapat berubah tanpa pemberitahuan sebelumnya. Satu-satunya jaminan untuk produk dan layanan HP tercantum dalam pernyataan jaminan tersurat yang disertakan bersama produk dan layanan tersebut. Tidak ada pernyataan apa pun dalam dokumen ini yang dapat dianggap sebagai jaminan tambahan. HP tidak bertanggung jawab atas kesalahan teknis atau editorial maupun kekurangan yang terdapat dalam dokumen ini.

Untuk beberapa negara/kawasan, Jaminan Terbatas HP dalam format cetak disertakan di dalam kemasan. Di negara/kawasan yang tidak menerima jaminan dalam format cetak, Anda dapat meminta salinan tercetak dari [http://www.hp.com/go/orderdocuments.](http://www.hp.com/go/orderdocuments) Anda dapat menemukan Pernyataan Kesesuaian dengan melakukan pencarian untuk BCLAA-1702 di [http://www.hp.eu/certi](http://www.hp.eu/certificates)ficates.

PostScript adalah merek dagang dari Adobe Systems Incorporated.

#### Tindakan pencegahan untuk keselamatan

Sebelum menggunakan printer, baca, pahami, dan ikuti tindakan pencegahan untuk keselamatan berikut ini, serta peraturan Lingkungan, Kesehatan, dan Keselamatan setempat.

Peralatan ini tidak cocok untuk digunakan di tempat yang mungkin terdapat anak-anak.

Untuk setiap pemeliharaan atau penggantian komponen, ikuti petunjuk yang diberikan dalam dokumentasi HP untuk meminimalkan risiko keselamatan dan untuk menghindarkan kerusakan pada printer.

#### Panduan keselamatan umum

Tidak ada komponen internal printer yang dapat diperbaiki operator kecuali yang tercakup dalam program Perbaikan Mandiri Pelanggan dari HP (kunjungi<http://www.hp.com/go/selfrepair>). Perbaikan komponen lainnya hanya dapat dilakukan oleh teknisi resmi.

Matikan printer, lalu hubungi staf perwakilan layanan Anda jika terjadi hal berikut ini:

- Kabel atau konektor daya rusak.
- Printer rusak diakibatkan benturan.
- Terjadi kerusakan mekanis atau penutup apa pun.
- Cairan masuk ke dalam printer.
- Muncul asap atau bau yang tidak biasa dari printer.
- Printer teriatuh.
- Printer tidak beroperasi secara normal.

Matikan printer dalam kondisi berikut ini:

- Sewaktu terjadi badai
- Listrik mati

Lakukan tindakan dengan hati-hati dalam zona bertanda label peringatan.

Pengaturan ventilasi untuk lokasi Anda, baik di kantor, ruang salin, maupun ruang printer, harus memenuhi pedoman dan peraturan kesehatan lingkungan dan keselamatan (EHS) setempat.

#### Bahaya sengatan listrik

PERINGATAN! Sirkuit internal catu daya terpasang dan saluran masuk daya beroperasi pada tegangan berbahaya yang dapat menyebabkan kematian atau cedera parah.

Lepaskan kabel daya printer sebelum memperbaiki printer tersebut.

Printer mengharuskan adanya pemutus sirkuit terpasang pada bangunan yang harus memenuhi persyaratan printer dan harus sesuai dengan persyaratan Perundang-undangan tentang Listrik di wilayah negara tempat peralatan dipasang.

Untuk menghindari risiko sengatan listrik:

- Printer harus tersambung hanya ke stopkontak utama yang diardekan.
- Jangan gunakan stopkontak yang tersambung ke printer dengan beberapa perangkat.
- Jangan melepaskan atau membuka penutup sistem tertutup atau konektor.
- Jangan masukkan benda melalui slot di printer.
- Hati-hati agar tidak tersandung kabel saat berjalan di belakang printer.
- Pasang kabel daya dengan kencang dan benar ke stopkontak dan inlet printer.
- Jangan pegang kabel daya saat tangan basah.

#### Bahaya api

Untuk menghindari risiko kebakaran, lakukan tindakan pencegahan berikut:

- Pelanggan bertanggung jawab untuk memenuhi ketentuan dan persyaratan Peraturan Kelistrikan sesuai dengan wilayah hukum setempat dari negara tempat printer ini dipasang. Gunakan tegangan catu daya yang tertera pada pelat nama.
- Gunakan hanya kabel daya yang diberikan HP bersama printer ini. Jangan gunakan kabel daya yang rusak. Jangan gunakan kabel daya dengan produk lain.
- Jangan masukkan benda melalui slot di printer.
- Pastikan tidak ada cairan yang tumpah ke printer. Setelah membersihkan, pastikan semua komponen telah kering sebelum menggunakan printer kembali.
- Jangan gunakan produk aerosol yang mengandung gas mudah terbakar di dalam atau sekitar printer. Jangan operasikan printer di lingkungan yang mudah memicu terjadinya ledakan.
- Jangan blokir atau jangan tutup celah pada printer.

#### Bahaya mekanis

Printer memiliki komponen bergerak yang dapat menyebabkan cedera. Untuk menghindari cedera, lakukan tindakan pencegahan berikut saat berada di dekat printer.

- Jauhkan pakaian dan semua anggota tubuh Anda dari komponen peralatan yang bergerak.
- Jangan kenakan kalung, gelang, atau benda lain yang menggantung.
- Jika rambut Anda panjang, coba ikat agar tidak tersangkut ke printer.
- Pastikan lengan pakaian atau sarung tangan tidak tersangkut di komponen yang bergerak.
- Jangan operasikan printer dengan penutup terbuka.
- Jika Anda harus memasang unit pemotong, perlu diingat bahwa pemotong memiliki tepi tajam, dan tetap hati-hati agar tidak terluka.
- Baling-baling kipas internal merupakan komponen bergerak yang berbahaya. Lepas sambungan printer sebelum memperbaikinya.
- Jangan masukkan tangan Anda ke dalam printer saat sedang mencetak, karena ada komponen yang bergerak di bagian dalam.
- 4 Printer HP DesignJet Z6 PostScript, Printer HP DesignJet Z6dr PostScript, Printer HP DesignJet Z9+ PostScript, dan Printer HP DesignJet Z9+ dr PostScript

#### Bahaya kertas berat

Tindakan khusus harus dilakukan untuk menghindari cedera saat menangani media berat.

- Gulungan kertas yang berat mungkin harus ditangani oleh lebih dari satu orang. Lakukan dengan hati-hati agar tidak terjadi cedera atau ketegangan pada punggung.
- Saat menangani gulungan kertas yang berat, kenakan alat pelindung diri, termasuk sepatu bot dan sarung tangan.
- Ikuti peraturan Kesehatan dan Keselamatan Lingkungan setempat Anda untuk menangani kertas gulungan berat.

#### Menangani tinta

HP menyarankan agar Anda mengenakan sarung tangan saat menangani persediaan tinta.

#### Panel depan

Panel depan adalah layar sentuh sensitif dengan antar muka pengguna grafis, yang terdapat di bagian kanan depan printer.

Panel depan memberikan Anda kontrol sepenuhnya atas printer: dari panel depan, Anda dapat melihat informasi tentang printer, mengubah pengaturan printer, memantau status printer, dan menjalankan tugas seperti penggantian persediaan dan kalibrasi. Panel depan juga menampilkan peringatan (pesan peringatan dan kesalahan) bila perlu.

Di bawah panel depan terdapat tombol daya yang dapat digunakan untuk menghidupkan atau mematikan printer. Tombol akan menyala bila printer dihidupkan. Tombol akan berkedip bila printer berada dalam mode tidur.

![](_page_66_Picture_12.jpeg)

Halaman semua aplikasi menampilkan daftar semua aplikasi yang tersedia beserta status masing-masing pada printer Anda:

![](_page_67_Picture_0.jpeg)

Jika Anda melakukan sapuan kiri ke halaman widget, Anda dapat melihat sekilas status persediaan tinta dan kertas.

![](_page_67_Picture_2.jpeg)

Di bagian atas halaman semua aplikasi terdapat dashboard yang menampilkan peringatan yang terkait dengan fungsi utama printer. Sapukan di dashboard ke arah bawah untuk mengakses Status Center (Pusat Status).

6 Printer HP DesignJet Z6 PostScript, Printer HP DesignJet Z6dr PostScript, Printer HP DesignJet Z9+ PostScript, dan Printer HP DesignJet Z9+ dr PostScript

IDWW

![](_page_68_Picture_0.jpeg)

Panel depan dilengkapi area tampilan yang lebar untuk menampilkan ikon dan informasi yang dinamis. Di sebelah kiri Anda dapat melihat tiga ikon tetap pada waktu yang berbeda. Biasanya, semua ikon tersebut tidak ditampilkan secara bersamaan.

#### Ikon tetap kiri

![](_page_68_Picture_105.jpeg)

#### Ikon dinamis halaman semua aplikasi

![](_page_68_Picture_106.jpeg)

Jika dibiarkan dalam kondisi siaga selama beberapa waktu, printer akan beralih ke mode tidur dan layar panel depan akan dinonaktifkan.

Untuk mengubah waktu yang berlalu sebelum mode tidur, sentuh (0), lalu System (Sistem) > Power options

![](_page_69_Picture_1.jpeg)

(Pilihan Daya) > Printer Sleep (Printer Tidur). Anda dapat menetapkan waktu antara 5 hingga 240 menit; waktu default adalah 20 menit. Waktu ini mencakup 5 menit dalam mode redup.

Printer dapat diaktifkan dari mode tidur melalui tombol daya, dengan mengirimkan tugas cetak, dengan membuka penutup, atau dengan menyentuh panel depan.

Anda dapat menggunakan fitur penonaktifan otomatis printer untuk mematikan printer secara otomatis. Misalnya, menetapkan waktu ke 2 jam berarti printer akan dimatikan setelah 2 jam berlalu tanpa aktivitas. Dengan demikian, Anda dapat lebih menghemat daya.

Fitur penonaktifan otomatis akan dinonaktifkan secara otomatis saat printer tersambung ke jaringan, untuk menghindari gangguan dari pengguna jaringan. Penonaktifan otomatis dapat diaktifkan ulang jika diperlukan.

#### Kode kesalahan pada panel depan

Kadang-kadang printer menampilkan kesalahan sistem, berupa kode numerik 12 digit diikuti dengan saran tindakan yang harus Anda lakukan.

Pada umumnya, Anda akan diminta untuk menyalakan ulang printer, karena saat memulai, printer dapat mendiagnosis gangguan lebih baik dan mungkin dapat memperbaiki masalahnya secara otomatis. Jika masalah berlanjut setelah menyalakan ulang, Anda harus menghubungi perwakilan dukungan HP dan siap memberikan kode angka dari pesan kesalahan tersebut.

Jika pesan kesalahan berisi saran tindakan tertentu lainnya, ikuti petunjuk printer tersebut.

#### Pencetakan Melalui Perangkat Bergerak

Dengan Solusi Pencetakan Melalui Perangkat Bergerak HP, Anda dapat mencetak langsung dari smartphone maupun tablet dengan hanya beberapa langkah sederhana di manapun Anda berada, dengan menggunakan OS perangkat selular atau mengirimkan pesan email ke printer dengan lampiran PDF, JPEG atau TIFF.

- Pencetakan Apple iOS diaktifkan melalui AirPrint, yang hadir sebagai fitur standar di perangkat iOS.
- Untuk pencetakan Android, instal aplikasi HP Print Service dari Google Play. Jika Anda telah menginstalnya, pastikan aplikasi tersebut adalah versi terbaru. Anda dapat memperoleh versi terbaru dari <https://play.google.com/store/apps/details?id=com.hp.android.printservice>.
- Anda juga dapat mengunduh HP Smart App untuk menyempurnakan kemampuan pencetakan dari smartphone maupun tablet:
	- Versi IOS terbaru dari<https://itunes.apple.com/app/id469284907>
	- Versi Android terbaru dari <https://play.google.com/store/apps/details?id=com.hp.printercontrol>
- Untuk mengaktifkan pencetakan melalui email, pastikan layanan telah diaktifkan dan ambil alamat email printer dari panel depan.

Untuk informasi lebih lanjut, kunjungi<http://www.hp.com/go/designjetmobility>.

#### Mengaktifkan pencetakan melalui email

- 1. Pastikan printer telah tersambung dengan benar ke Internet.
- 2. Di panel depan, sentuh $(\bullet, \bullet)$ , kemudian **Services** (Layanan).

8 Printer HP DesignJet Z6 PostScript, Printer HP DesignJet Z6dr PostScript, Printer HP DesignJet Z9+ PostScript, dan Printer HP DesignJet Z9+ dr PostScript

- Jika HP ePrint diaktifkan, status dan alamat email printer yang ditetapkan akan ditampilkan di dalam aplikasi Connectivity.
- Jika HP ePrint tidak diaktifkan, sentuh  $\bullet$  , lalu Services (Layanan) > HP ePrint > HP ePrint connectivity (Konektivitas HP ePrint) > Enable (Aktifkan).
- 3. Ini adalah langkah opsional: Jika Anda adalah administrator printer, log masuk di HP Connected [\(http://www.hpconnected.com\)](http://www.hpconnected.com) untuk menyesuaikan alamat email printer atau mengelola keamanan printer pada pencetakan jarak jauh.

Untuk informasi terbaru, dukungan, dan persyaratan penggunaan HP Connected, lihat <http://www.hpconnected.com> (periksa ketersediaannya di wilayah Anda).

# Spesifikasi daya

![](_page_70_Picture_144.jpeg)

# Spesifikasi lingkungan

![](_page_70_Picture_145.jpeg)

# Spesifikasi akustik

![](_page_70_Picture_146.jpeg)

# Pernyataan kesesuaian

#### BCLAA-1702erdasarkan ISO/IEC 17050-1 dan EN 17050-1

![](_page_71_Picture_148.jpeg)

#### Menyatakan, berdasarkan tanggung jawabnya sendiri, bahwa produk ini:

![](_page_71_Picture_149.jpeg)

#### Telah memenuhi spesifikasi dan peraturan produk berikut:

![](_page_71_Picture_150.jpeg)

Produk ini memenuhi persyaratan dalam Petunjuk Tegangan Rendah 2014/35/EU, Petunjuk EMC 2014/30/EU, Petunjuk RoHS 2011/65/EU, dan dilengkapi penandaan  $\tilde{\epsilon} \in$  yang sesuai.

10 Printer HP DesignJet Z6 PostScript, Printer HP DesignJet Z6dr PostScript, Printer HP DesignJet Z9+ PostScript, dan Printer HP DesignJet Z9+ dr PostScript

**Bahasa Indonesia** Bahasa Indonesia
Perangkat ini telah sesuai dengan Peraturan FCC bab 15. Pengoperasian tunduk pada dua ketentuan berikut: (1) Perangkat ini tidak boleh menimbulkan interferensi yang membahayakan, dan (2) perangkat ini harus menyerap semua interferensi yang diterima, termasuk interferensi yang dapat menyebabkan operasi yang tidak diinginkan.

## Informasi tambahan

- 1. Produk ini dilengkapi Nomor Model Resmi yang sesuai dengan aspek peraturan tentang rancangan. Nomor Model Resmi adalah pengidentifikasi utama produk dalam dokumentasi peraturan dan laporan pengujian; nomor ini bukan merupakan nama pemasaran atau nomor produk.
- 2. Produk ini telah diuji di lingkungan normal HP.

Long

Jordi Gorchs, Manajer Large Format Printing Division 10 Agustus 2017

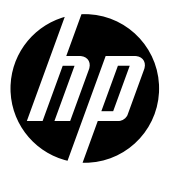

#### Legal notices

The information contained herein is subject to change without notice.

The only warranties for HP Products and services are set forth in the express warranty statement accompanying such products and services. Nothing herein should be construed as constituting an additional warranty. HP shall not be liable for technical or editorial errors or omissions contained herein.

# 法律に関する注記

ここに記載した内容は、予告なしに変更するこ とがあります。

HP 製品およびサービスの保証は、該当する製品 およびサービスに付属する明示された保証書の 記載内容に限られるものとします。 本書中のい かなる記載も、付加的な保証を構成するものと して解釈されないものとします。 弊社は、本書 に含まれる技術上または編集上の誤りおよび欠 落について、一切責任を負うものではありませ  $h_{\circ}$ 

## 法律通告

本文档中包含的信息如有更改,恕不另行通 知。

有关 HP 产品和服务的全部保修和保证条 款,均已在相关 产品和服务所附带的保修声 明中进行了明确的规定。 本 文中的任何内 容都不应被引伸为补充保证。 HP 对本文中 出现的技术错误、编辑错误或疏漏之处概不 负责。

### 法律聲明

此文件所包含資訊如有更改,恕不另行通 知。

HP 產品和服務的唯一保固明確記載於該等 產品 和服務所隨附的保固聲明中。 本文件 的任何部 分都不可構成任何額外的保固。HP 不負責本文 件在技術上或編輯上的錯誤或疏失。

© Copyright 2022. Edition 2 HP Development Company, L.P. Large Format Division Camí de Can Graells 1-21 · 08174 Sant Cugat del Vallès Barcelona · Spain All rights reserved Printed in XXX

# 법적 고지사항

여기에 수록된 정보는 조건에 따라 예고 없이 변경 될 수 있습니다.

HP는 HP 제품 및 서비스와 함께 제공된 명시적 보증 서에 대해서만 보증합니다. 이 문서의 어떠한 내용 도 추가 보증으로 간주되어서는 안 됩니다. HP는 이 문서에 포함된 기술 또는 편집상의 오류나 누락된 내용에 대해 책임지지 않습니다.

### Informasi hukum

Informasi yang terdapat dalam dokumen ini dapat berubah tanpa pemberitahuan sebelumnya.

Satu-satunya jaminan untuk produk dan layanan HP tercantum dalam pernyataan jaminan tersurat yang disertakan bersama produk dan layanan tersebut. Tidak ada pernyataan apa pun dalam dokumen ini yang dapat dianggap sebagai jaminan tambahan. HP tidak bertanggung jawab atas kesalahan teknis atau editorial maupun kekurangan yang terdapat dalam dokumen ini.

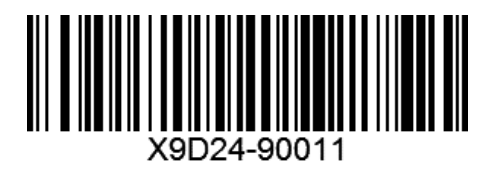